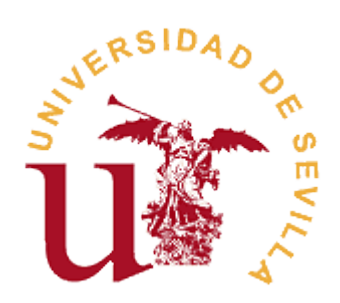

# **07048 ADMINISTRACIÓN DE SERVIDORES LINUX (FEDORA/UBUNTU)**

**Ramón M. Gómez Labrador**

**[\(ramon.gomez@eii.us.es\)](mailto:ramon.gomez@eii.us.es)**

**Febrero de 2.007**

Nota importante: El presente curso se oferta dentro del plan de formación para personal informático de la Universidad de Sevilla para el año 2007 y toda su documentación asociada está bajo licencia Creative Commons [\(http://creativecommons.org/licenses/by/2.5/es\)](http://creativecommons.org/licenses/by/2.5/es).

Esta 4ª edición de cursos sobre administración de Linux se basa en los cursos de formación:

- 05-09 Administración Básica de Sistemas Linux (3ª edición).
- 04-70 Administración Avanzada de Sistemas Linux (3<sup>ª</sup> edición).

La reducción de horario implica también una reducción del temario respectoa los 2 cursos anteriores.

## 07048 Administración de Servidores Linux (Fedora/Ubuntu)

# Índice

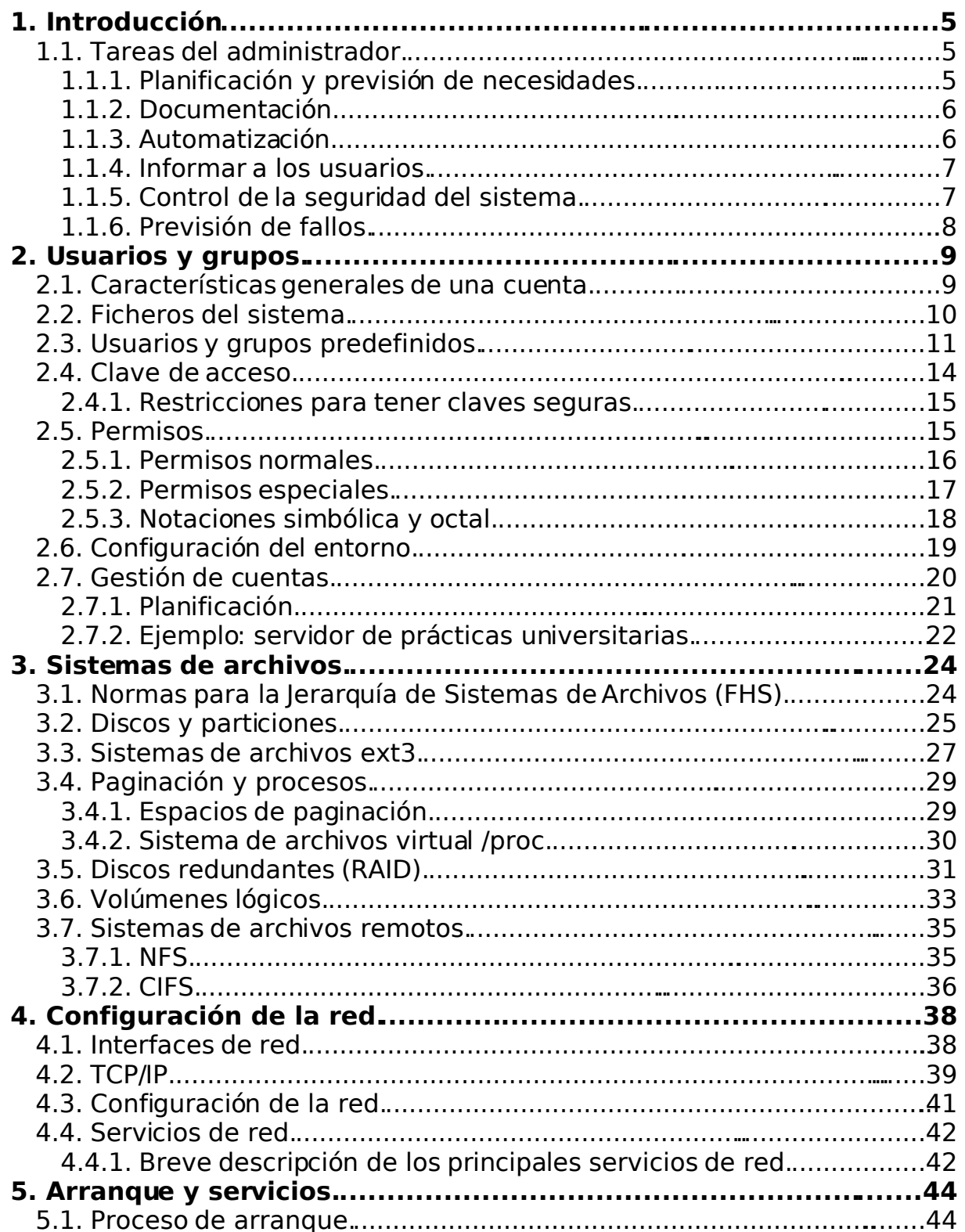

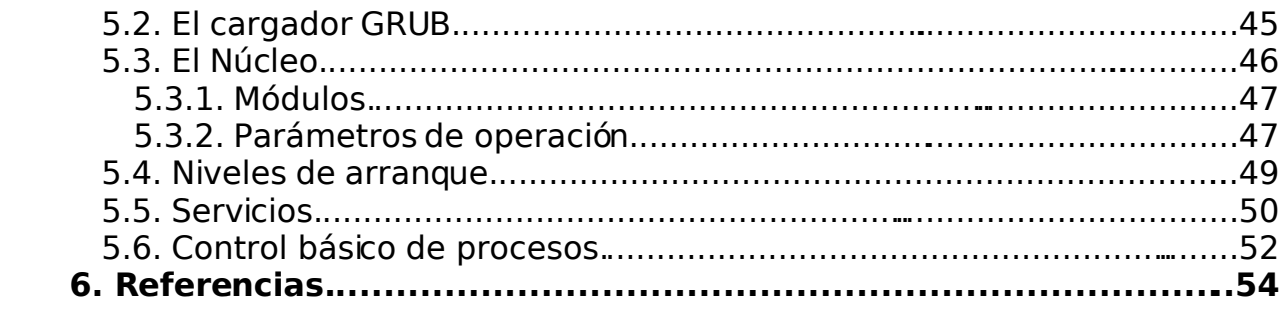

## **1. Introducción.**

Linux es un sistema operativo de la familia Unix, gratuito, creado mediante la política de "código abierto" [viii] . Estas características implican un gran ahorro en los costes de instalación de los equipos, pero también una mayor especialización por parte del personal informático.

En todo sistema Unix existe un usuario administrador (**root**), que controla el funcionamiento completo del sistema, tiene acceso universal y puede realizar cualquier operación con los datos y los dispositivosde la máquina.

Este curso se ofrece originalmente en el Plan de Formación del año 2007 para personal de aulas de informática de la Universidad de Sevilla <sup>[i]</sup>, y va dirigido principalmente a personas que, habiendo trabajado con el sistema operativo Linux y teniendo nociones esenciales de programación en BASH, se interesen por la realización de labores administrativas básicas en el sistema.

#### *1.1. Tareas del administrador.*

El administrador de cualquier tipo de servidor debe ser una persona especializada, que conozca lo mejor posible sus equipos, sus aplicaciones y sus usuarios; manteniéndose al día en los avances tecnológicos, en las revisiones y parches de los programas instalados y en las necesidades de su empresa.

#### **1.1.1. Planificacióny previsión de necesidades.**

Una de las funciones principales en la administración de sistemas informáticos es la planificación detallada de las tareas de gestión, lo que puede evitar sorpresas desagradables en el momento de ejecutarlas.

El analista de sistemas tiene la obligación de asesorar al personal administrativo de su empresa sobre las necesidades tecnológicas en la adquisición de material informático, estimando los recursos que precisen los usuarios, en relación con las posibilidades económicas de la empresa.

Una vez recibido el equipo debe realizarse un plan de instalación, en el que se incluya, al menos la siguiente información:

- Documentación y estudio de los recursos disponibles.
- Previsión de posibles ampliaciones.
- Relleno de solicitud de alta en la red informática corporativa y activación de los parámetros de conexión.
- Documentación de necesidades del entorno de operación (SAI, aire acondicionado, etc.).
- Documentación sobre registro, configuración, instalación y actualización del sistema operativo, de las aplicaciones requeridos y de los programas propios, de acuerdo con los servicios que debe prestar el nuevo equipo.
- Creación y publicación de solicitudes de apertura y modificación de cuentas de usuarios, de instalación de programas, de mejora de recursos, etc.

#### **1.1.2. Documentación.**

El responsable del sistema se compromete a realizar también documentación interna para el Centro de Cálculo, que debe describir las siguientes necesidades:

- Registro actualizado de los usuarios y grupos del sistema.
- Políticas de utilización y permisos para cada grupo de usuarios.
- Descripción de los procedimientos comunes que deben ejecutar los operadores del sistema (copias de seguridad, gestión de cuentas, informes, etc.).
- Registro completo y actualizado de los cambios en la configuración del servidor (sistema operativo, aplicaciones, ficheros, etc.).
- Recogida periódica y archivado de datos sobre el rendimiento del sistema y de sus componentes.

#### **1.1.3. Automatización.**

El personal informático de una empresa ha de ejecutar periódicamente las funciones definidas en el plan de actuación. El programador necesita automatizar la mayoría de estos procedimientos repetitivos para evitar errores tipográficos o conceptuales, y para mejorar el tratamiento general de las aplicaciones.

En cada servidor deben automatizarse, al menos, las siguientestareas:

- Comprobación del espacio libre en los discos.
- Gestión de cuentas de usuarios y revisión periódica de las cuotas de disco.
- Procedimientos para crear, comprobar y restaurar copias de seguridad, según el plan de actuación.
- Comprobación y registro del rendimiento general del sistema y de la red informática.
- Trabajos específicos (informes, gestión de servicios, creación de documentación, etc.).

• Creación de alertas de seguridad (comprobación de cambios, detección de intrusos, etc.).

#### **1.1.4. Informar a los usuarios.**

El administrador de sistema debe también mantener informados a sus usuarios y darles unas guías de operación y buen uso, lo que puede evitar errores provocados por desconocimiento.

También es necesario informar sobre los cambios que pueden afectar a cada grupo de usuarios, indicando la siguiente información  $[1]$ :

- La naturaleza de los cambios que van a realizarse en el sistema y su evolución temporal.
- Cuándo se realizará cada modificación.
- Qué resultados se esperan obtener con la operación y cuáles son los obtenidos.
- Tiempo estimado y tiempo real de la duración de la operación.
- Impacto posible sobre los usuarios (nueva configuración, parada del sistema, etc.).
- Información de contacto para recoger dudas y consultas.

Por otro lado, el encargado del sistema tiene la obligación de conocer profundamente el comportamiento general de sus usuarios, registrando sus consultas, sus sugerencias y los datos de rendimiento y utilización de recursos. Esto permite ofrecer una mejor calidad en los servicios ofertados.

#### **1.1.5. Control de la seguridad del sistema.**

Dependiendo del tipo de información tratada por el sistema, el administrador debe definir sus políticas de seguridad, tanto para el servidor, como para la red corporativa, ya que los usuarios tienen derecho a la privacidad e integridad de sus datos.

Deben ponerse los medios para evitar posibles ataques o fallos informáticos que afecten e incluso paralicen– el funcionamiento normal de la máquina.

Nunca hay que tener la presunción de que un sistema es completamente seguro o de que sólo puede ser atacado desde fuera. Por ello, el superusuario debe realizar las siguientes operaciones:

- Activar y revisar los registros históricos de incidencias.
- Realizar revisiones periódicas sobre posibles cambios no deseados en el sistema.

• Instalar aplicaciones y dispositivos que protejan a los servidores y a la red informática (sistemas de detección de intrusos, cortafuegos, filtros, lectores de tarjetas de acceso, etc.)..

#### **1.1.6. Previsión de fallos.**

Por último, la empresa debe poner los medios físicos necesarios para prevenir y corregir los posibles fallos informáticos.

Por otra parte, los cambios ambientales (eléctricos, temperatura, humedad, ...) son algunos de los aspectos más importantes y costosos en la prevención de errores

. Debe hacerse hincapié en los siguientes temas:

- Tener una correcta instalación eléctrica, que evite caídas y subidas inesperadas de tensión, así como instalar sistemas de alimentación ininterrumpida (SAI) que protejan los servicios críticos de la empresa (armarios de comunicaciones, servidores, etc.).
- Tener un adecuado sistema de aire acondicionado, que filtre y regule la temperatura y la humedad del ambiente, sin que afecte a la salud de los operadores.
- Contar con un alumbrado adecuado, que no afecte al tendido eléctrico informático.
- Mantener una adecuada infraestructura en la red informática, con acceso cómodo y restringido a los dispositivosde comunicaciones.

Otras posibles causas de fallos más difíciles deprever son:

- Saturación o fallo de los recursos del sistema (procesadores, memoria, discos, etc.). Hay que sopesar la necesidad de solicitar la ampliación o sustitución de los componentes afectados.
- Fallos de programación, tanto en el S.O., como en las aplicaciones instaladas o en los programas propios. El administrador debe mantenerse informado sobre las actualizaciones y parches que tenga que instalar.
- Errores humanos del propio administrador, de los operadores, del servicio técnico o de los usuarios finales.

## **2. Usuarios y grupos.**

Un usuario Unix representa tanto a una persona (**usuario real**) como a una entidad que gestiona algún servicio o aplicación (**usuario lógico o ficticio**) [2] .

Todo usuario definido en el sistema se corresponde con un identificador único (**UID**) y con una **cuenta**, donde se almacenan sus datos personales en una zona de disco reservada.

Un **grupo** es una construcción lógica –con un nombre y un identificador (**GID**) únicos– usada para conjuntar varias cuentas en un propósito común <sup>[1]</sup>, compartiendo los mismos permisos de acceso en algunos recursos. Cada cuenta debe estar incluida como mínimo en un grupo de usuarios, conocido como **grupo primario** o **grupo principal**.

#### *2.1. Características generales de una cuenta.*

Las características que definen la cuenta de un usuario son:

- Tiene un nombre y un identificador de usuario (UID) únicos en el sistema.
- Pertenece a un grupo principal.
- Puede pertenecer a otros grupos de usuarios.
- Puede definirse una información asociada con la persona propietaria de la cuenta.
- Tiene asociado un directorio personal para los datos del usuario.
- El usuario utiliza en su conexión un determinado intérprete de mandatos, donde podrá ejecutar sus aplicaciones y las utilidades del sistema operativo.
- Debe contar con una clave de acceso personal y difícil de averiguar por parte de un impostor.
- Tiene un perfil de entrada propio, donde se definen las características iniciales de su entorno de operación.
- Puede tener una fecha de caducidad.
- Pueden definirse cuotas de disco para cada sistema de archivos.
- Es posible contar con un sistema de auditoria que registre las operaciones realizadas por el usuario.

#### *2.2. Ficheros del sistema.*

Linux proporciona varios métodos para la definir los usuarios que pueden conectarse al sistema. Lo típico es definir localmente en cada servidor las cuentas de los usuarios y grupos, aunque también pueden usarse métodos externos de autentificación, que permiten que varias máquinas compartan las mismas definiciones para sus usuarios comunes.

La siguiente tabla muestra los ficheros del sistema involucrados en el proceso de definición de los usuarios locales.

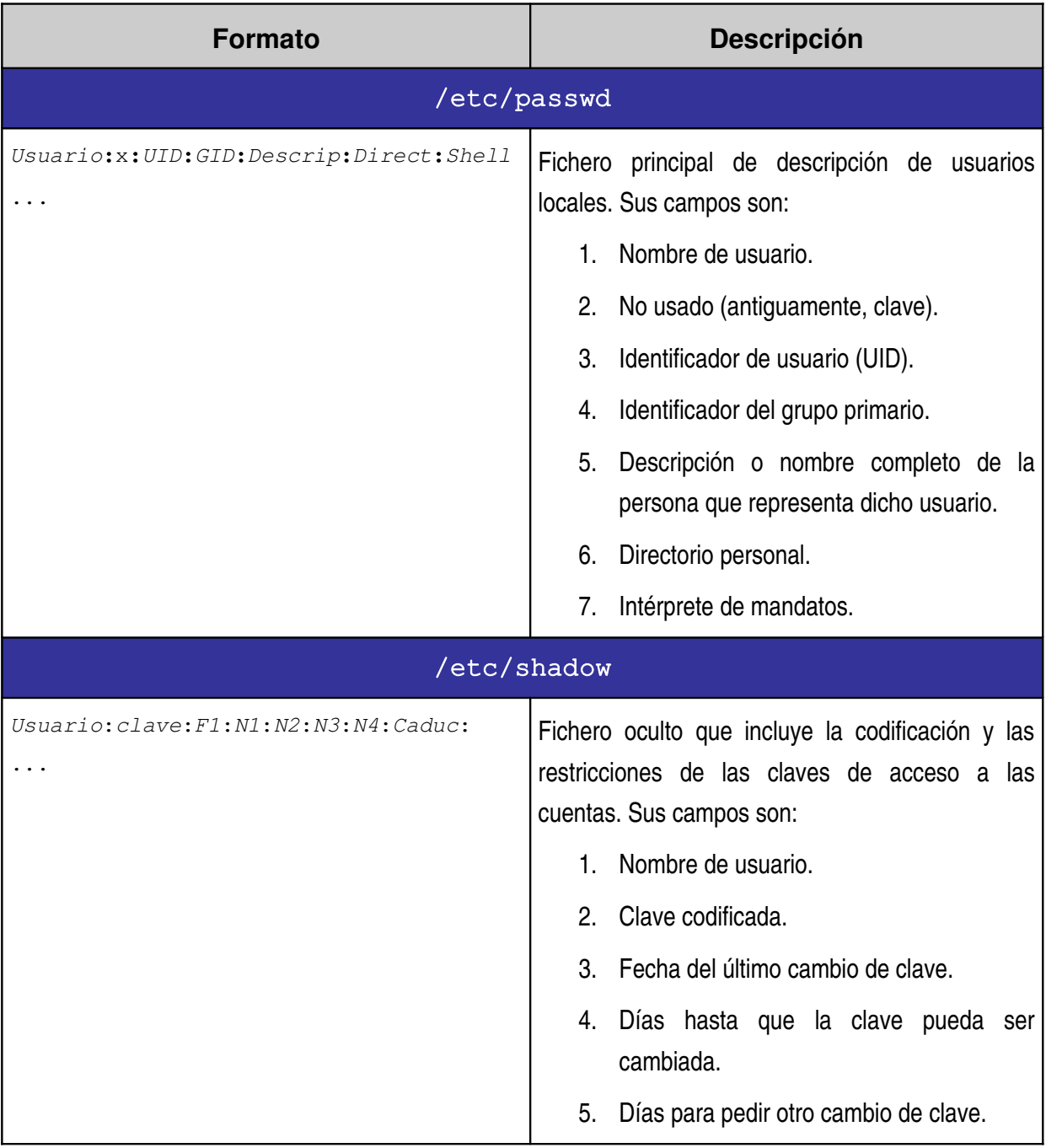

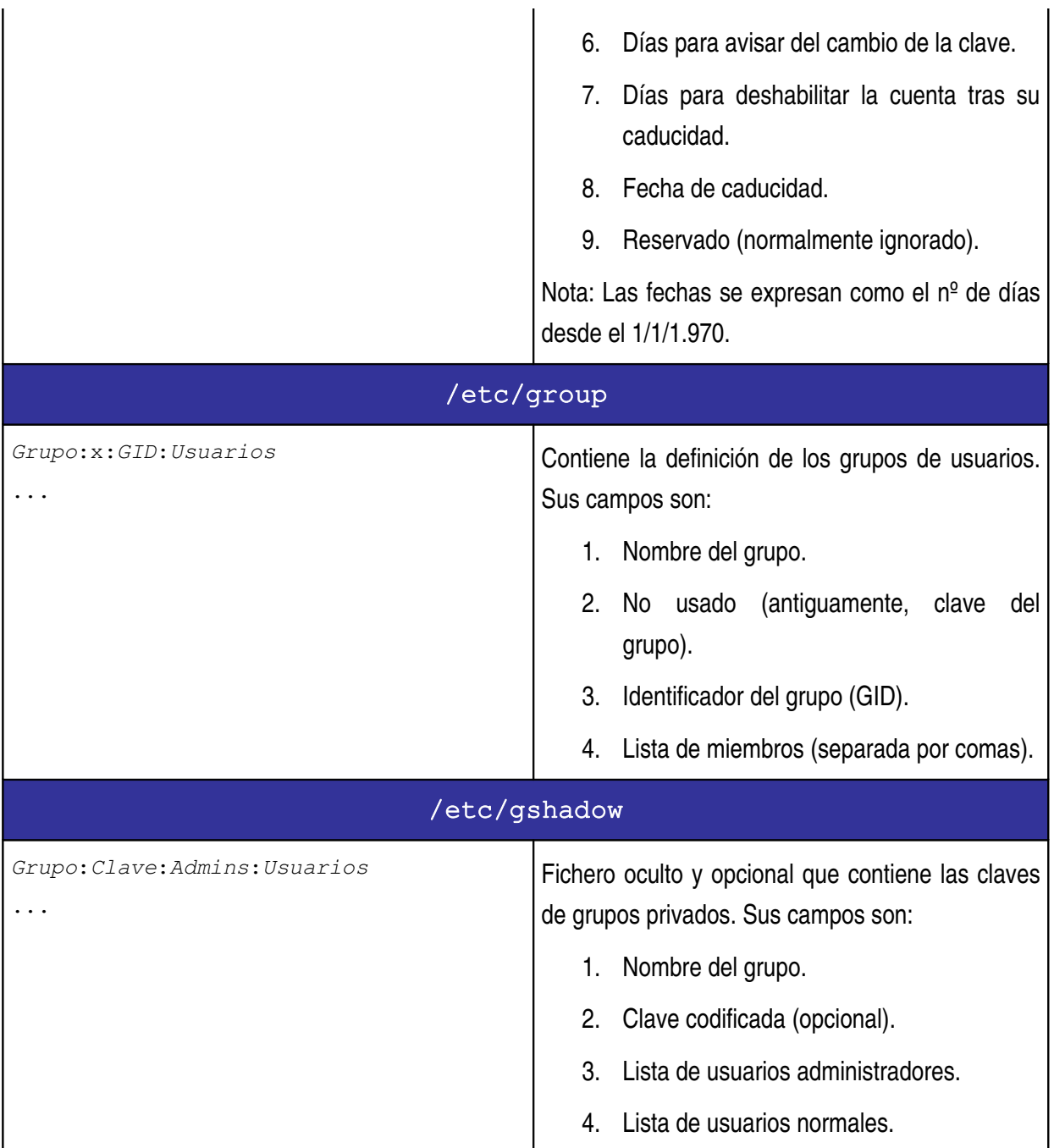

#### *2.3. Usuarios y grupos predefinidos.*

En todos los "dialectos" Unix existen algunos usuarios y grupos predefinidos por el sistema operativo, que se utilizan para la gestión y el control de los distintos servicios ofrecidos por el ordenador.

En especial el *usuario* root eon UID<sub>0</sub> es el administrador de la máquina, con un control total sobre el sistema. Existe también un **grupo** root –con **GID 0**– con características administrativas,al que pertenece el citado usuario.

Como ejemplo, la siguiente tabla lista algunos de los usuarios y grupos predefinidos en Fedora Core 6  $^{(1)}$  y en Ubuntu 6.10 Edgy  $^{(2)}$ , indicando también las posibles diferencias.

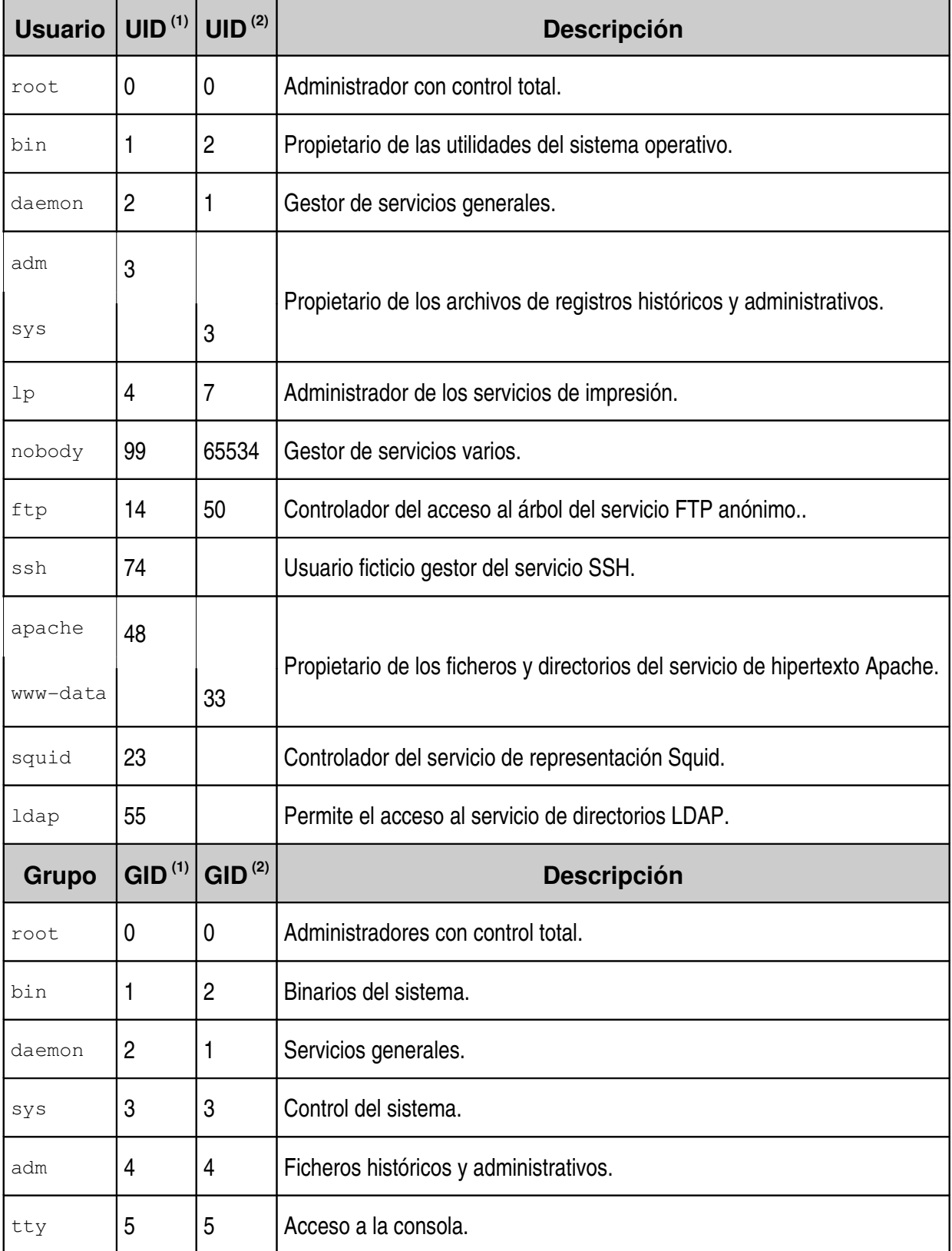

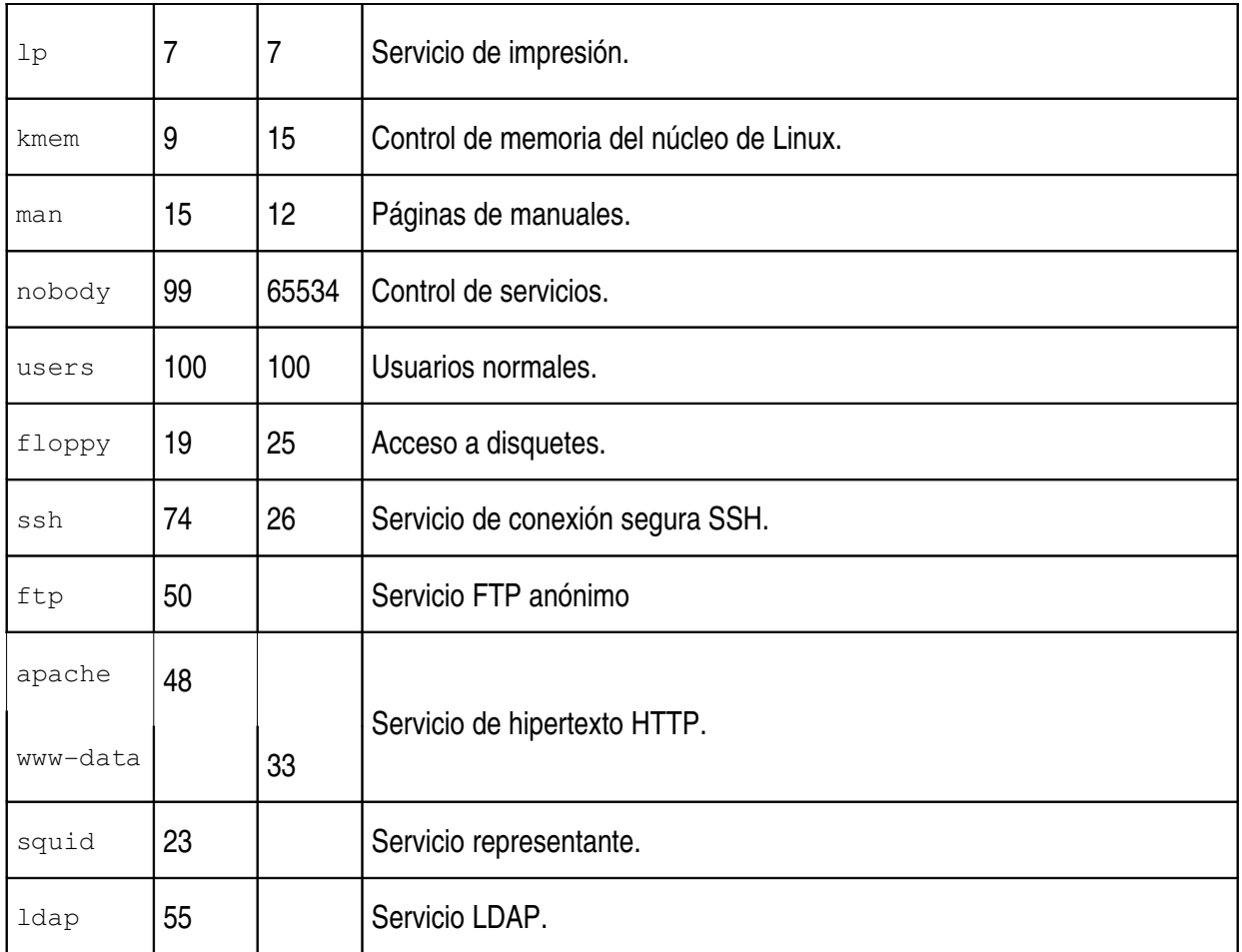

El gráfico siguiente muestra la ejecución de la herramienta para gestión básica de usuarios **KUser** del entorno KDE 3.5 bajo Ubuntu 6.10 Edgy.

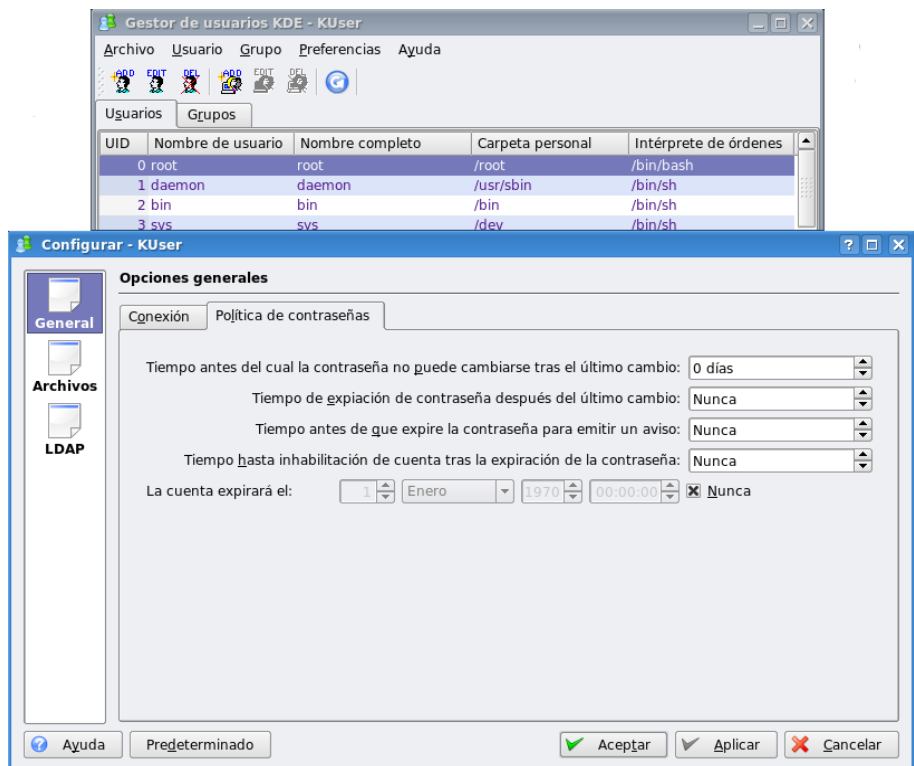

Los usuarios ficticios, que gestionan los servicios ofrecidos por el ordenador, deben tener su cuenta deshabilitada para evitar una posible puerta de entrada para los intrusos. Esto se consigue bloqueando la clave de acceso y asignando /sbin/nologin como intérprete de mandatos de la cuenta.

#### *2.4. Clave de acceso.*

Como se ha indicado anteriormente, las claves de los usuarios locales de Linux se guardan codificadas en el fichero inaccesible /etc/shadow.

Los algoritmos de codificación de las claves son de sentido único," o sea que impiden la decodificación directa de las claves. Por lo tanto, cuando un usuario entra en el sistema, se le codifica la clave y se compara con la clave válida encriptada. Si el resultado es correcto, el usuario puede conectarse.

Linux puede utilizar el algoritmo de codificación **Crypt**, usado en los antiguos sistemas Unix y llamada así por la función del lenguaje C que realiza los cálculos. Este método es inseguro porque genera códigos de sólo 13 caracteres, donde los 2 primeros son la semilla de generación. Las claves tienenque tener un máximo de 8 caracteres.

El sistema operativo también soporta la codificación **MD5**, mucho más robusta y con una longitud del código de 34 caracteres, permitiendo claves más extensas y difíciles de averiguar.

La siguiente figura muestra la ejecución de la aplicación gráfica system-configauthentication para gestión de autentificaciónen Fedora Core 6.

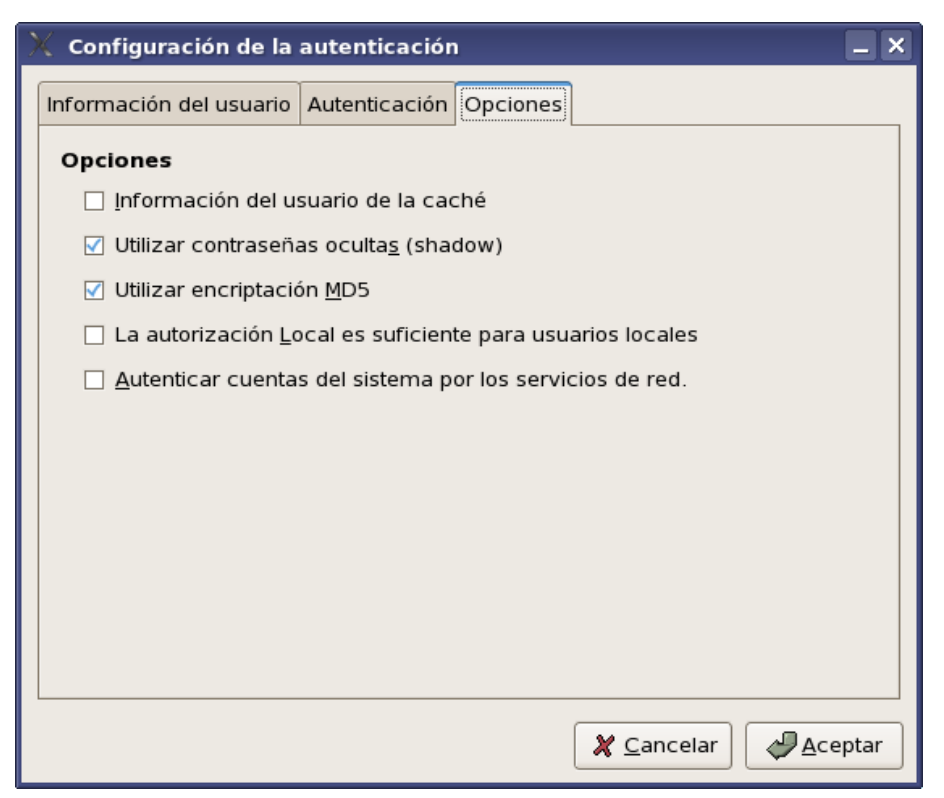

#### **2.4.1. Restricciones para tener claves seguras.**

El administrador debe recomendar a sus usuarios que creen claves que puedan resultar difíciles de averiguar para un pirata informático.

También debe hacer que el sistema cree dificultades al intruso, usando codificaciones complejas y creando restricciones que comprometan al usuario con la seguridad del sistema.

Todos los usuarios del sistema han de tener en cuenta las siguientes recomendaciones con sus claves:

- No usar palabras comunes o números asociados a la persona.
- No repetir las claves en distintas máquinas.
- Usar claves de 8 caracteres como mínimo, con al menos 2 caracteres no alfabéticos.
- No usar secuencias de teclado.
- Cambiar la clave periódicamente y no repetir claves anteriores.
- No dejar ni anotar la clave.
- Evitar que otra persona vea teclear la clave.

#### *2.5. Permisos.*

Uno de los elementos fundamentales de la seguridad en Unix es el buen uso de los permisos para acceder a ficheros y directorios. Todo usuario no sólo el administrador– debe tener claros los conceptos más básicos para evitar que otro usuario lea, modifique o incluso borre datos de interés <sup>[4]</sup>.

El usuario administrador al tener el control completo del sistema- también puede realizar estas operaciones sobre cualquier fichero o directorio de cualquier usuario (esta es una de las maneras de evitar que un usuario pueda entrar en su directorio personal).

Este hecho hace imprescindible que los responsables de la máquina tengan especial cuidado cuando utilicen la cuenta del usuario **root**.

Los permisos de acceso se dividen principalmente en dos categorías: permisos normales y especiales.

Por otro lado, los permisos también se subdividen en tres grupos: permisos para el propietario, para su grupo y para el resto de usuarios del sistema.

#### **2.5.1. Permisos normales.**

Cada usuario tiene un nombre de conexión único en el ordenador y pertenecerá a uno o varios grupos de usuarios. El propietario de un fichero o directorio puede seleccionar qué permisos desea activar y cuales deshabilitar.

Para comprobarlo de manera más clara, tómese el primer grupo de valores obtenidos con el mandato 1s -1, que permitirá observar los permisos. Estos 10 caracteres indican:

- 1 carácter mostrando el tipo: fichero  $(-)$ , directorio  $(d)$ , enlace  $(1)$ , tubería  $(p)$ , etc.
- 3 caracteres para los permisos del propietario.
- 3 caracteres para los permisos de otros usuarios del grupo.
- 3 caracteres para los permisos del resto de usuario.

Según el tipo de entrada del directorio, los caracteres de permisos normales pueden variar de significado:

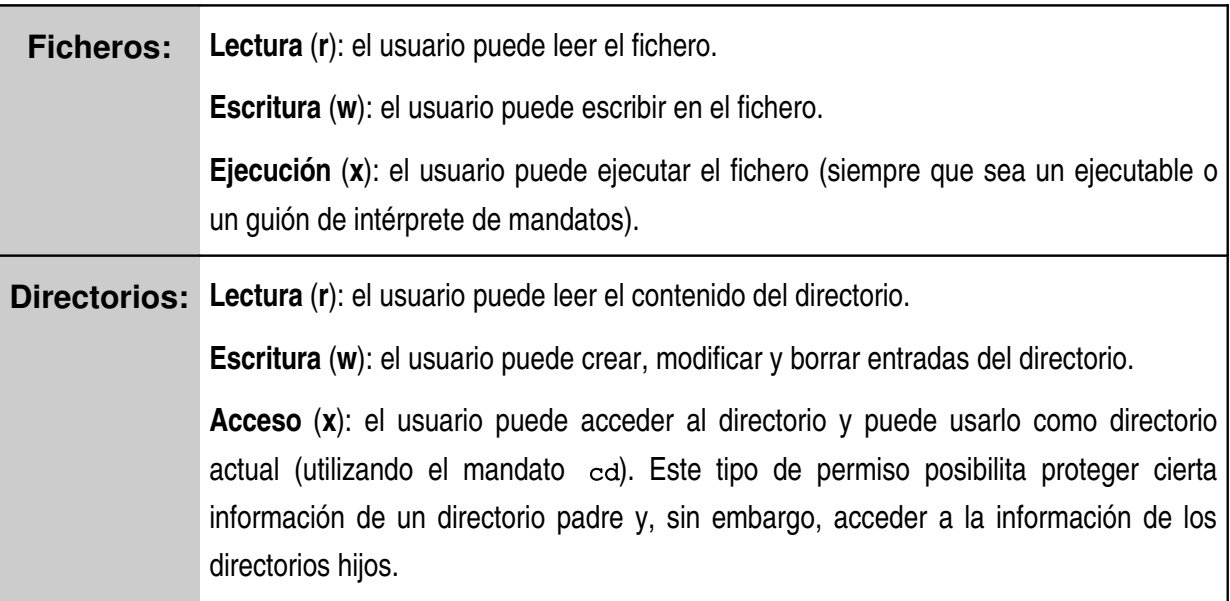

El ejemplo siguiente muestra la ejecución de una orden 1s para ver el contenido y los permisos del directorio /etc/skel en Fedora Core 6 con entorno KDE 3.5.

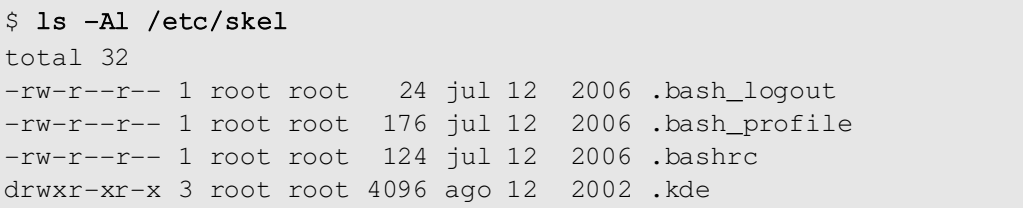

La siguiente tabla muestra los permisos necesarios para poder ejecutar algunos mandatos [4].

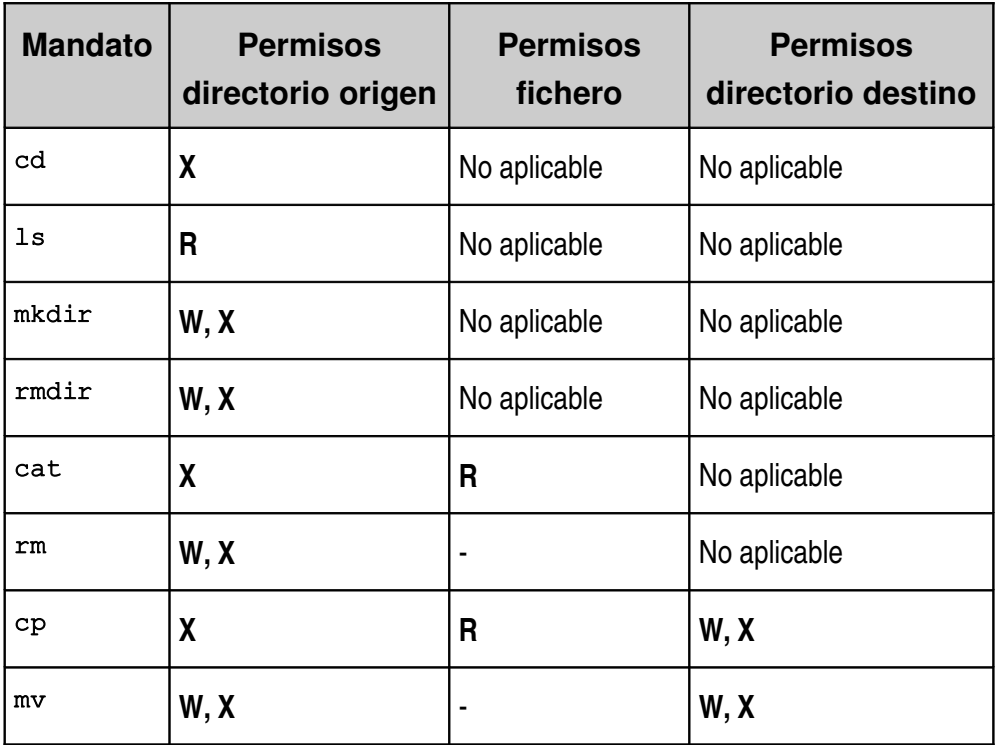

#### **2.5.2. Permisos especiales.**

Los permisos especiales complementan, potencian la seguridad del sistema y se utilizan para soportar ciertas operaciones específicas.

Al igual que en el punto anterior, dependiendo del tipo de entrada del directorio, los caracteres de permisos especiales representados por  $1s$  -1 son  $^{[4]}$ :

٦

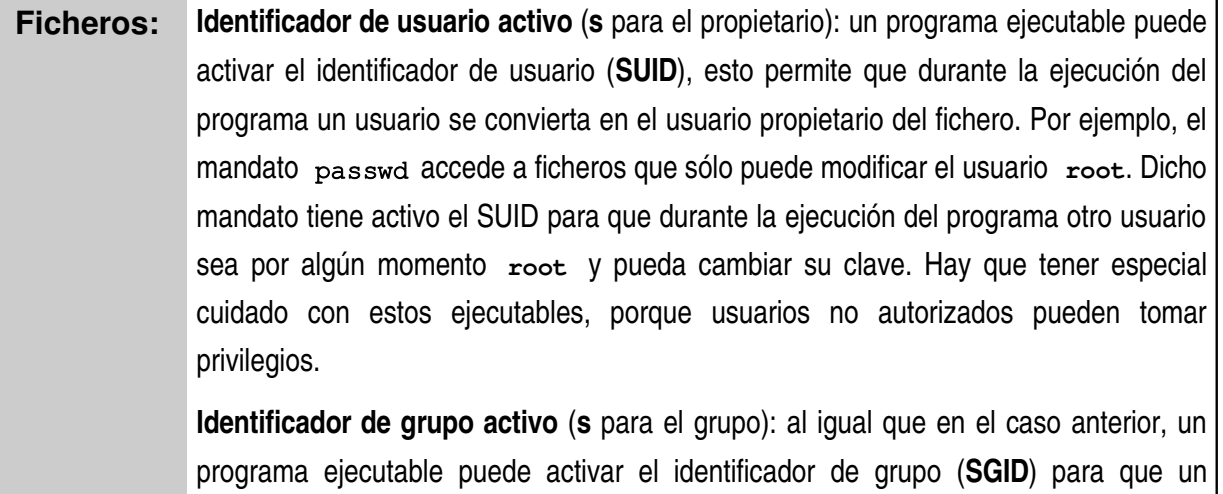

usuario pueda realizar operaciones propias del grupo al que pertenece el fichero. Por ejemplo, el mandato mail activa el SGID para que cualquier usuario pueda acceder a su buzón de correo sin posibilidad de leer correo de cualquier otro usuario.

**Directorios: Directorio de intercambio** (**t** en el resto de usuarios): permite que en directorios compartidos los ficheros sólo puedan ser modificados por el propietario (suele usarse en directorios para ficheros temporales como  $/$ tmp.

> **Identificador de grupo activo** (**s** para el grupo): los ficheros que se creen en dicho directorio tendrán el mismo grupo que el del propio directorio, en vez del grupo del propietario.

El administrador debe catalogar todos los ficheros y directorios creados tras la instalación del sistema operativo o de cualquier aplicación, y que contengan permisos especiales. Periódicamente debe comprobar el estado de dichos archivos y verificar que no han sido modificados.

#### **2.5.3. Notaciones simbólica y octal.**

La orden chmod se utiliza para modificar los permisos de acceso descritos anteriormente y soporta dos tipos de notaciones: simbólica y numérica en formato octal.

La siguiente tabla muestra la forma de asignar permisos en ambas notaciones.

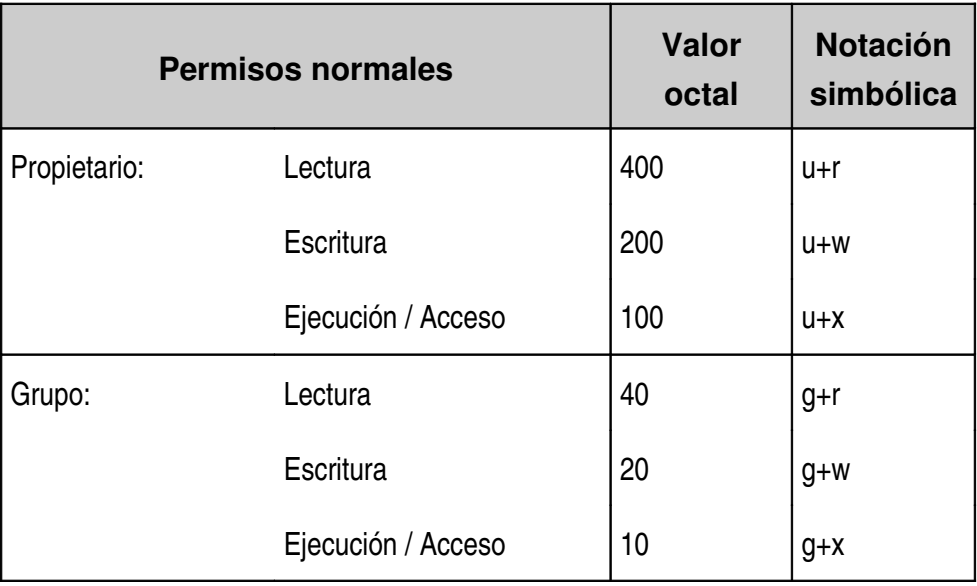

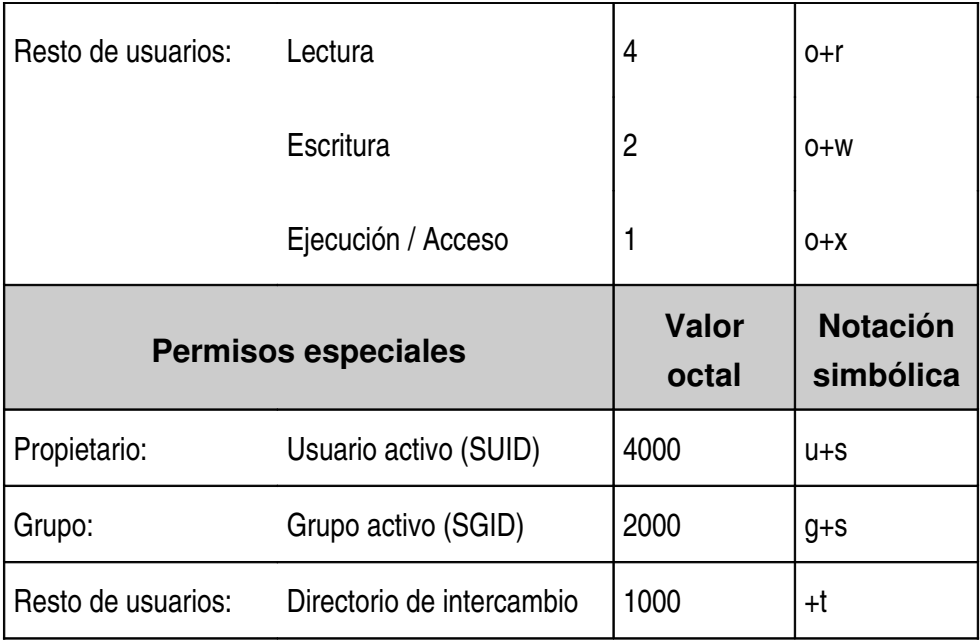

La notación simbólica se utiliza para añadir  $(+)$ , quitar  $(-)$  o asignar  $(=)$  permisos agrupados según su tipo.

La notación numérica en formato octal sirve para asignar todos los permisos a la vez, aplicando una operación lógica O para obtener el resultado.

Véase un ejemplo. Si el usuario tiene permiso de modificación en el directorio y si es propietario de los archivos, se ejecutarán las siguientes modificaciones:

- A fichero1 se le asignan los permisos de lectura y escritura para el propietario y el grupo asociado, y se le quitan (si existen) los de escritura y ejecución para otros usuarios.
- A fichero2 se le asignan directamente los permisos de lectura y escritura para el propietario y de lectura para su grupo. El resto de usuarios no tiene ningún permiso.

```
$ chmod ug=rw, o-wx ficherol
$ chmod 640 fichero2
```
#### *2.6. Configuración del entorno.*

El intérprete de mandados de cada cuenta de usuario tiene un entorno de operación propio, en el que se incluyen una serie de variables de configuración.

El administrador del sistema asignará unas variables para el entorno de ejecución comunes a cada grupo de usuarios, o a todos ellos; mientras que cada usuario puede personalizar algunas de estas características en su perfil de entrada, añadiendo o modificando las variables.

Para crear el entorno global, el administrador crea un perfil de entrada común para todos los usuarios (archivo  $/etc/bashrc$  en el caso de BASH), donde entre otros cometidos– se definen las variables del sistema y se ejecutan los ficheros de configuración propios para cada aplicación.

Estos pequeños programas se sitúan en el subdirectorio /etc/profile.d; debiendo existir ficheros propios de los intérpretes de mandatos basados en el de Bourne (BSH, BASH, PDKSH, etc.), con extensión .sh, y otros para los basados en el intérprete C (CSH, TCSH, etc.), con extensión .csh.

El proceso de conexión del usuario se completa con la ejecución del perfil de entrada personal del usuario (archivo ~/.bash\_profile para BASH). Aunque el administrador debe suministrar un perfil válido, el usuario puede retocarlo a su conveniencia. En el siguiente capítulo se presentan las variables de entorno más importantes usadas por BASH.

#### *2.7. Gestión de cuentas.*

Los sistemas Linux modernos ofrecen herramientas gráficas de gestión para realizar las operaciones comunes de administración del sistema. Cada distribución de Linux cuenta con su propio conjunto de aplicaciones y, como se muestra a continuación, las herramientas gráficas users-admin del entorno GNOME bajo Ubuntu (izquierda) y system-config-users de Fedora (derecha), pueden usarse para la gestión básica de usuarios y grupos.

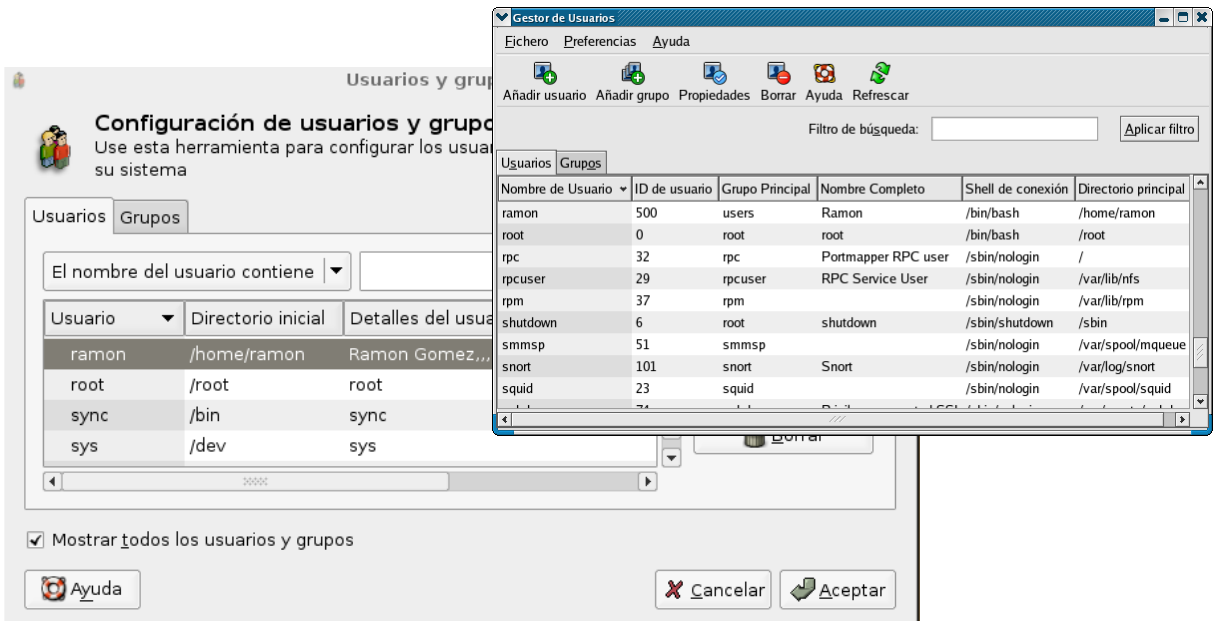

Con este tipo de programas ejecutan las operaciones más sencillas de revisión y control, pero resultan bastante pobre para una gestión automatizada y avanzada de las cuentas de los usuarios.

El sistema operativo ofrece también algunos mandatos de gestión, que deben ser usados para personalizar y automatizar el proceso de creación, revisión y eliminación de usuarios y grupos. La siguiente tabla describe dichas funciones.

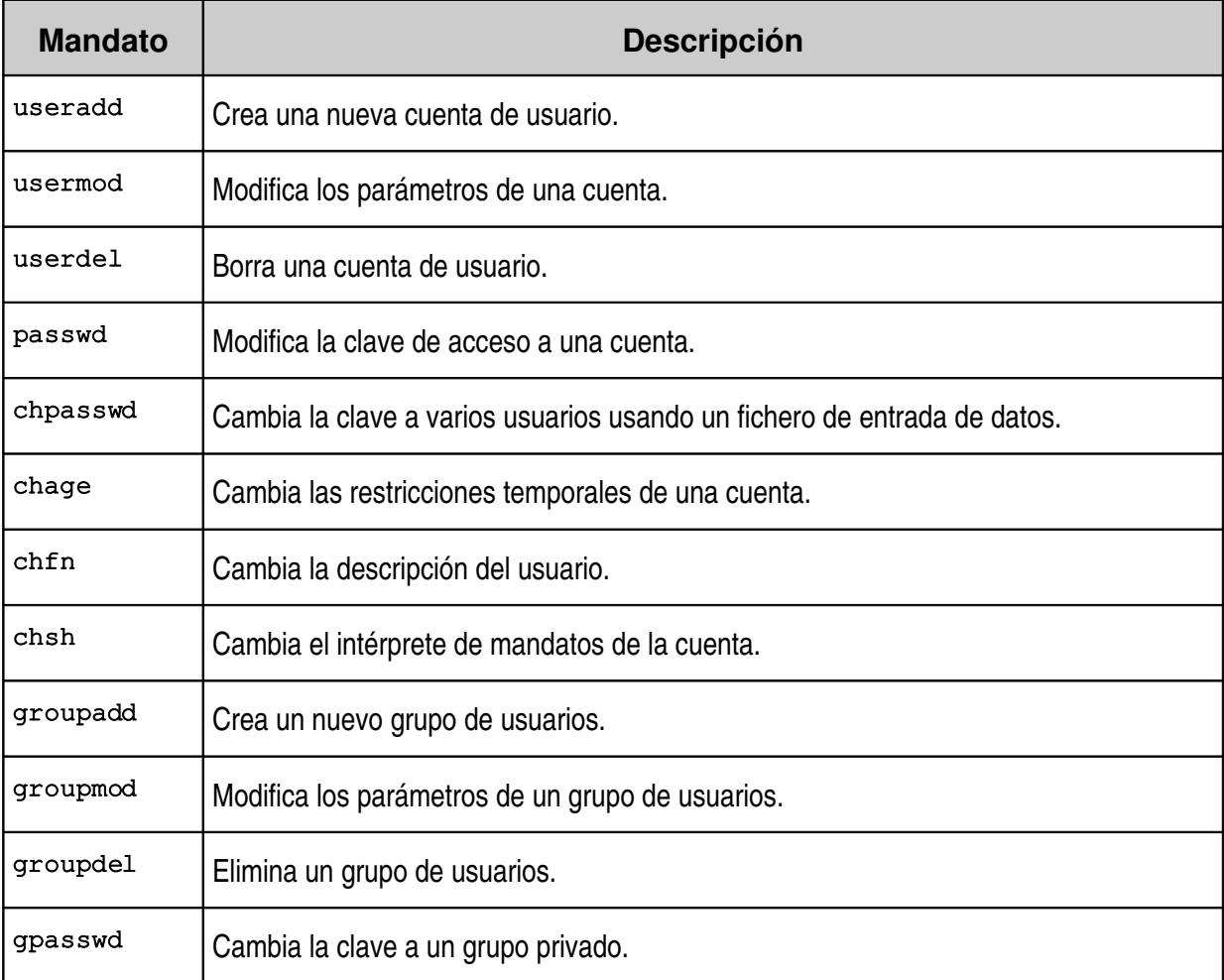

#### **2.7.1. Planificación.**

La gestión de las cuentas de los usuarios es uno de los aspectos más importantes dentro de las tareas administrativas, por ello deben planificarse detalladamente las características y las necesidades de los usuarios y de los grupos que vayan a darse de alta en el sistema.

Fundamentalmente, deben realizarse las siguientes operaciones previas antes de crear cualquier cuenta:

- Crear los distintos grupos de usuarios, uno para cada conjunto de tareas que vayan a ejecutar los usuarios, o uno por cada rol administrativo.
- Definir los parámetros globales del sistema, tales como: restricciones para la creación de claves, método principal de acceso, posibilidad de almacenamiento remoto de las cuentas, etc.
- Crear la estructura de directorios básica para las cuentas, separando los subdirectorios de cada grupo principal. Asignando los permisos adecuados, puede evitarse que usuarios con menor privilegio accedan a zonas reservadas de otros grupos.
- Definir listas privadas donde el administrador pueda comprobar la identidad de cada usuario, almacenando los datos básicos de cada persona y de su cuenta asociada.
- Crear los programas para la gestión de las cuentas, generando ficheros de configuración que automaticen los procesos de creación, modificación, revisión, caducidad y borrado de usuarios.

#### **2.7.2. Ejemplo: servidor de prácticas universitarias.**

Para ilustrar el proceso de gestión de cuentas, la siguiente tabla describe resumidamente una estructura que puede usarse en un servidor para prácticas universitarias, relativamente parecida a la existente en el Centro de Cálculo de la E.T.S. de Ingeniería Informática de la Universidad de Sevilla.

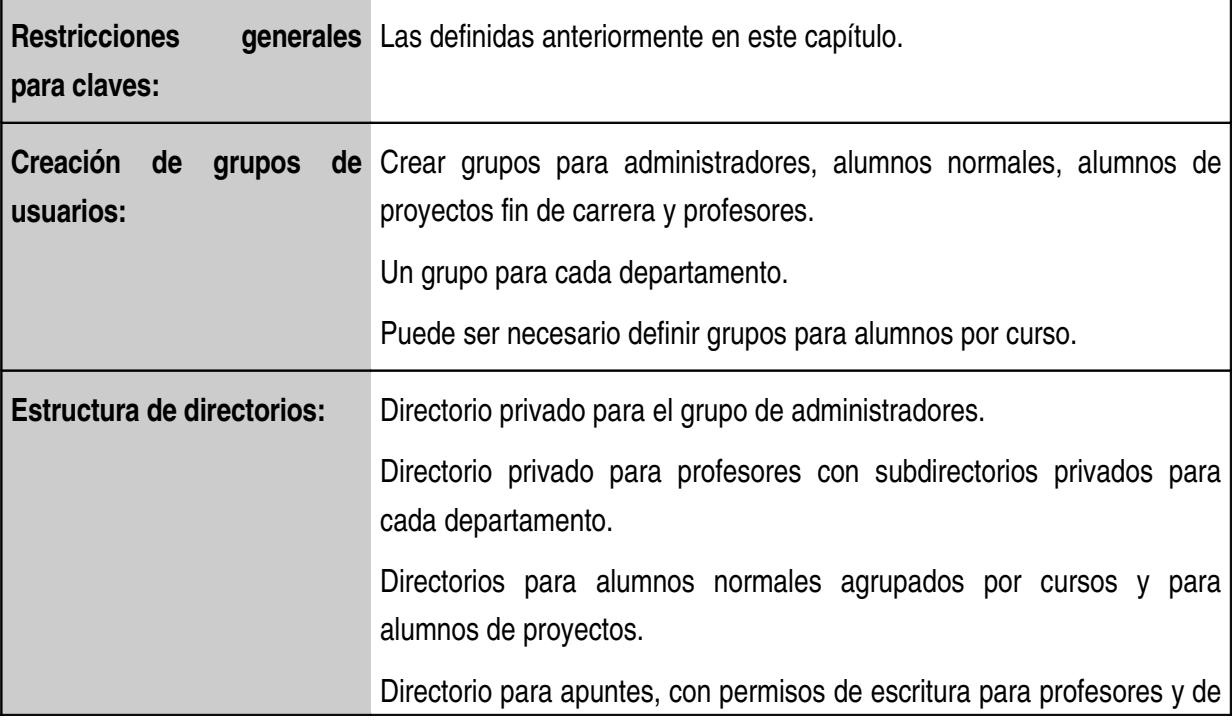

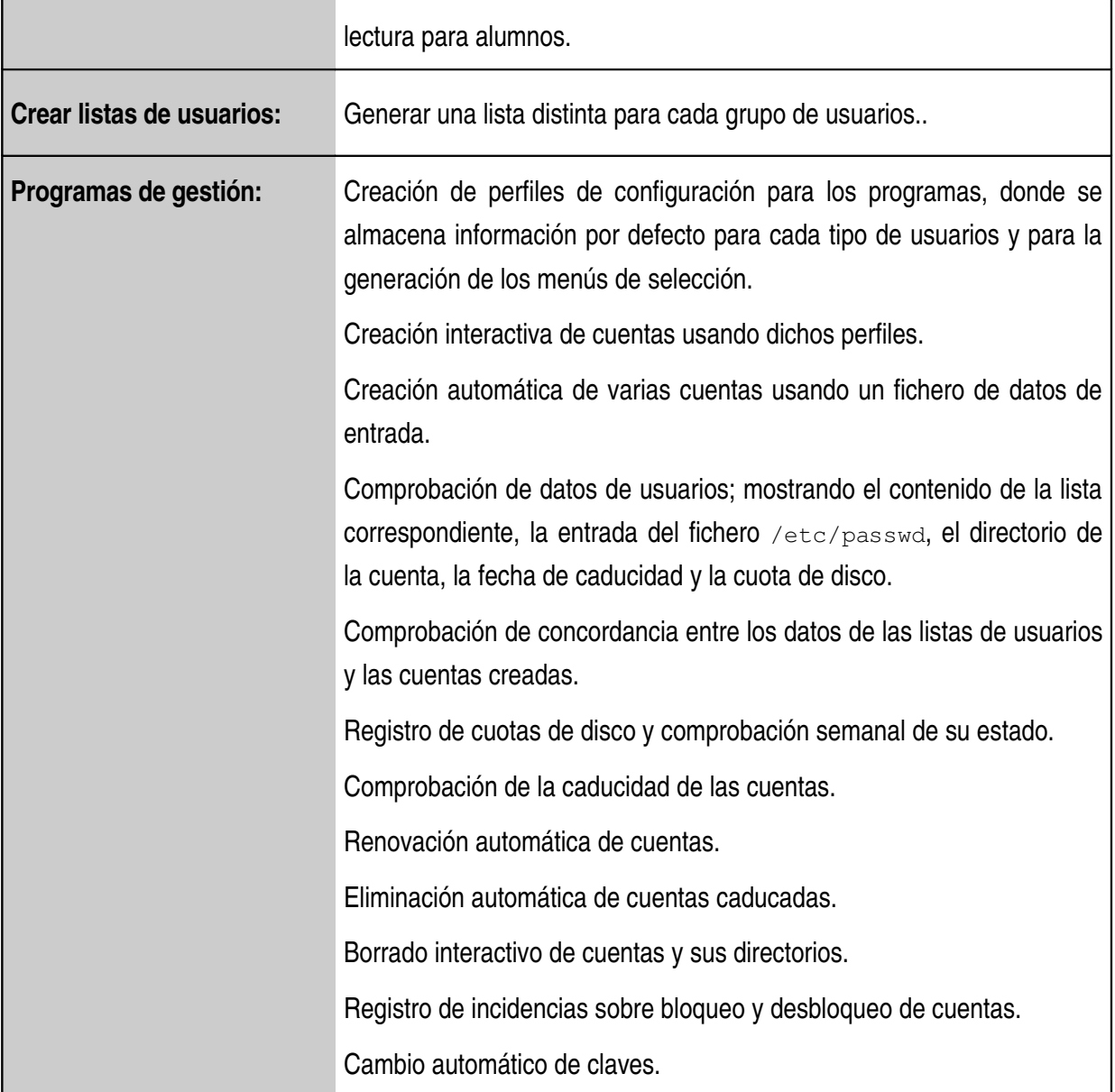

## **3. Sistemas de archivos.**

La gestión adecuada del acceso a disco es otro de los aspectos importantes en el proceso de administración de sistemas operativos multiusuario y multitarea y es imprescindible mantener una estructura básica con un cierto nivel organizativo. El sistema operativo interactúa con los usuarios y las aplicaciones, y se hace necesario un modelo de seguridad dependiente de la forma en que se almacenan los ficheros en los dispositivos.

Un sistema de archivos puede verse desde dos categorías lógicas de ficheros <sup>[2]</sup>:

- Archivos compartidos con otras máquinaso privados.
- Archivos variables o estáticos.

Por lo tanto, un **sistema de archivos** es un subárbol de directorios con un directorio raíz que debe tener unos permisos acordes con las necesidades de acceso a sus archivos– una estructura lógica de almacenamiento y un punto de montaje adecuado en el árbol de directorios global del servidor.

#### *3.1. Normas para la Jerarquía de Sistemas de Archivos (FHS).*

Las **Normas para la Jerarquía de Sistemas de Archivos (FHS)** describen un conjunto de reglas que permiten, tanto a los usuarios como a los programas, predecir la localización de los ficheros y directorios instalados en el sistema $^{\text{\tiny{[9]}}}$ .

La siguiente tabla describe brevemente los subdirectorios de la jerarquía principal, ordenados alfabéticamente.

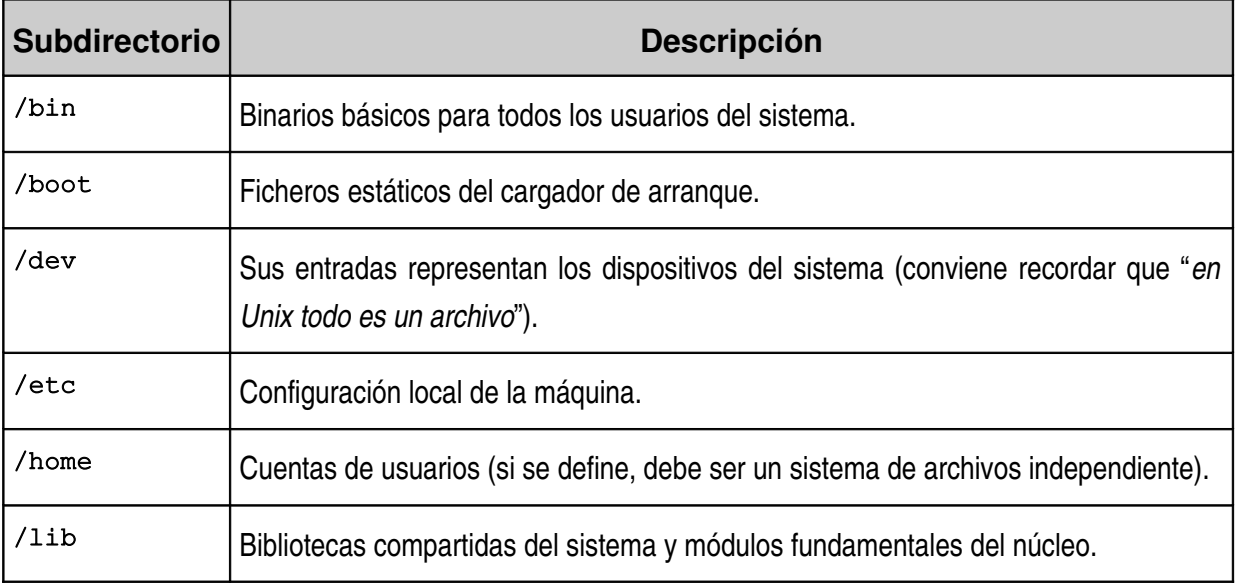

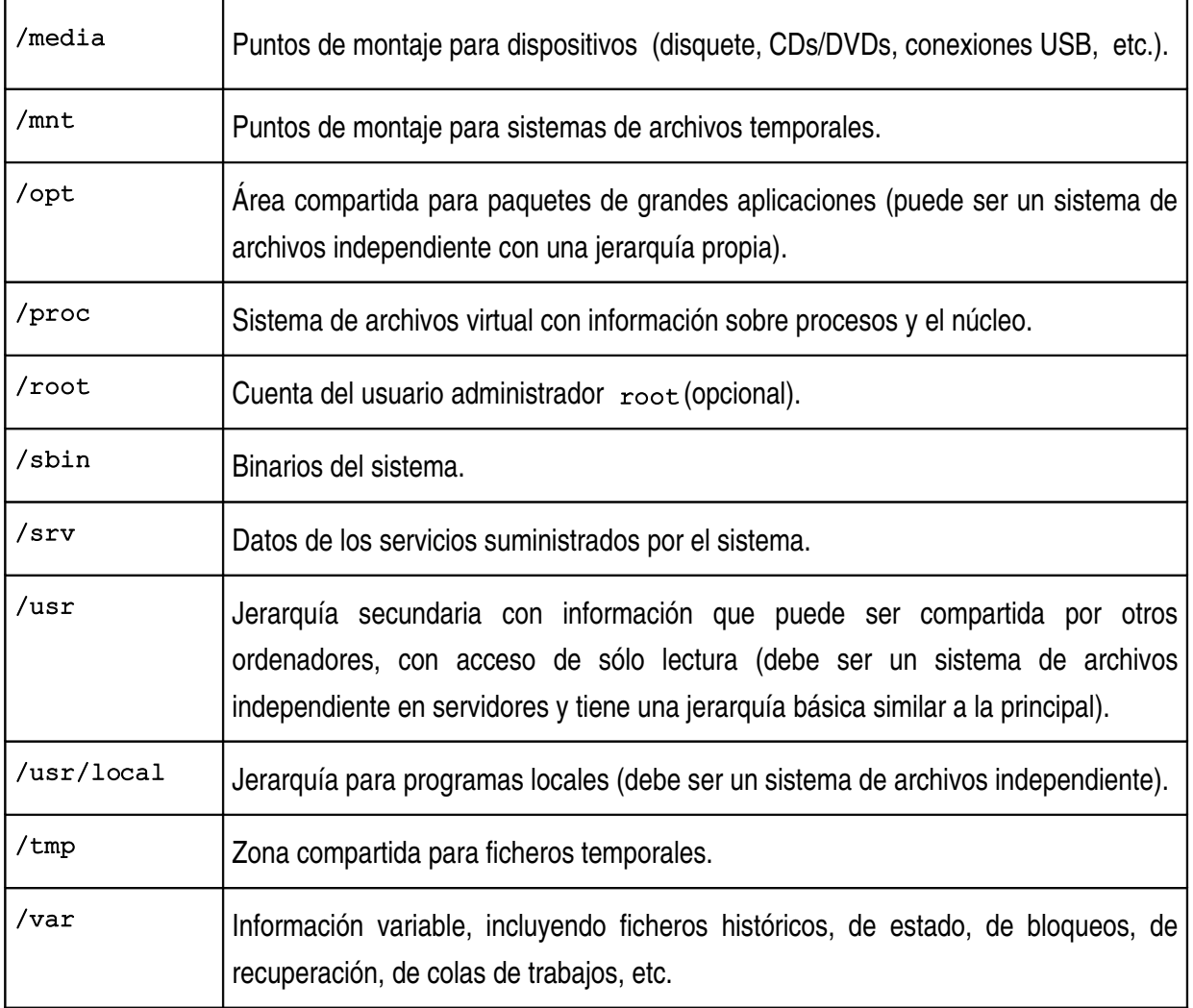

#### *3.2. Discos y particiones.*

Todos los sistemas Unix –y, por lo tanto, todos los "dialectos" Linux– utilizan ficheros de dispositivos para acceder a los recursos de la máquina, almacenados en el directorio /dev. Sin embargo, cada dialecto Unix tiene una notación diferente para identificar cada dispositivo de almacenamiento.

Tanto Fedora Core 6 como Ubuntu 6.10 Edgy identifican los ficheros controladores den particiones para discos sencillos con el siguiente formato:

- Tipo de dispositivo (sd para SCSI o SATA, hd para IDE).
- Unidad (a para el dispositivo 1,  $\mathbf b$  para el 2, etc.).
- Número de partición.

En caso de usar discos redundantes por hardware, el fichero del dispositivo se encuentra en un subdirectorio con el nombre del controlador RAID (por ejemplo, cciss para HP Smart Array) y su nombre tiene el siguiente formato:

- c*N* (nº de controlador, empezando por 0).
- d*N* (nº de disco, empezando por 0).
- p*N* (nº de partición, empezando por 1)..

Una **partición** es cada una de las subdivisiones que el gestor del sistema define en una unidad de disco del sistema, donde se almacena un determinado sistema de archivos o un espacio de paginación.

Siguiendo las normas descritas en el apartado anterior, el administrador debe definir los distintos sistemas de archivos de su sistema, creando particiones en cada disco, teniendo en cuenta los recursos disponibles y la utilización principal que los usuarios harán de ellos.

El proceso de crear los sistemas de archivos básicos suele realizarse durante la instalación de la máquina, aunque pueden añadirse y ampliarse posteriormente. La siguiente tabla define una distribución típica e indica algunas recomendaciones.

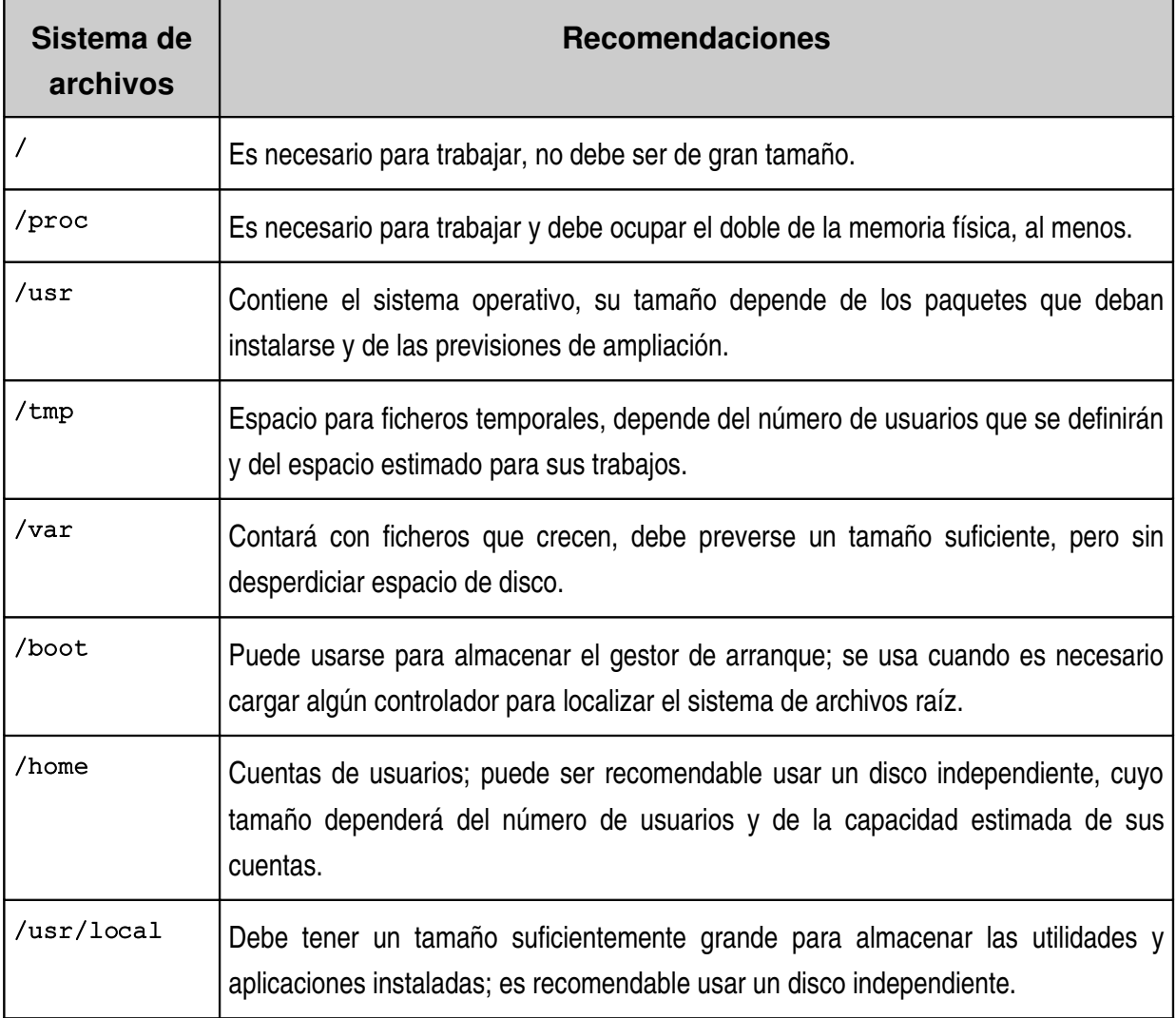

Aunque las distribuciones Linux suelen incluir herramientas gráficas que ayudan a gestionar el espacio de almacenamiento, tanto durante el periodo de instalación como de ejecución normal, pueden incluirse ciertas aplicaciones que tienen una apariencia independiente.

El siguiente gráfico describe la utilidad de creación de sistemas **QTParted**, instalada en un sistema con 2 discos SATA. Se muestra el particionado del primer disco, con sistemas de archivos de Windwos (1 FAT y 1 NTFS) y de Linux (2 Ext3 y 1 de paginación), además de un cierto espacio libre.

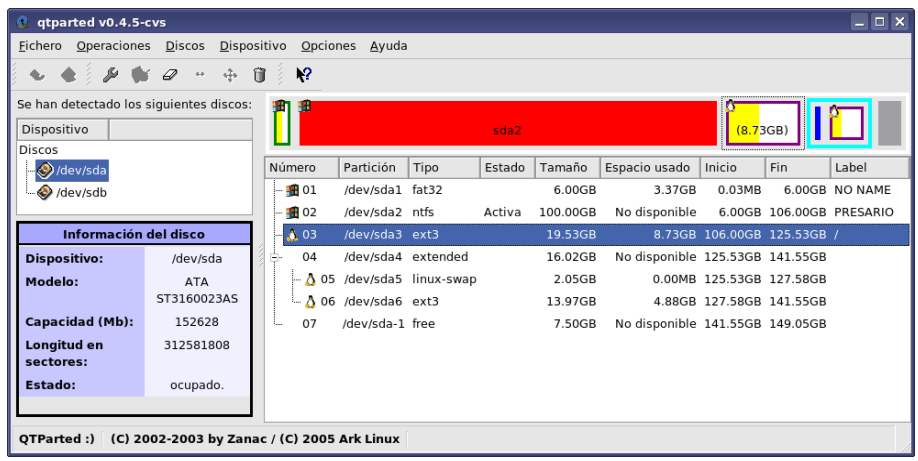

#### *3.3. Sistemas de archivos ext3.*

Linux soporta el montaje de distintos sistemas de archivos, tanto locales como remotos, ya que se ha programado una interfaz entre ellos y el núcleo, conocida como **Sistema de Archivos Virtual** (**VFS**).

El sistema de archivos más utilizado hasta hace algunos años en Linux era el conocido como **Sistema de Archivos Extendido 2** (**ext2**), que aumentaba las prestaciones de la primera versión, pero que seguía presentando problemas ante una caída inesperada del sistema, ya que necesitaba un largo proceso de comprobación y corrección.

Las modernas distribuciones Linux usan el **Sistema de Archivos Extendido 3** (**ext3**), que incluye las siguientes mejoras:

- El diario de registros es la característica más importante, que mejora los procesos de revisión de integridad, ya que sólo se requiere la comprobación de dicho diario.
- Soporta mayores niveles de integridad de datos para evitar la corrupción del sistema de archivos, permitiendo elegir el tipo y el nivel de protección.
- Mayor flujo y mayor velocidad de accesos repetidos a datos.
- Fácil transición entre ext2 y ext3, sin necesidad de volver a formatear las particiones.

Las siguiente tabla describe el formato del fichero de configuración /etc/fstab, con la definición de los sistemas de archivos del servidor.

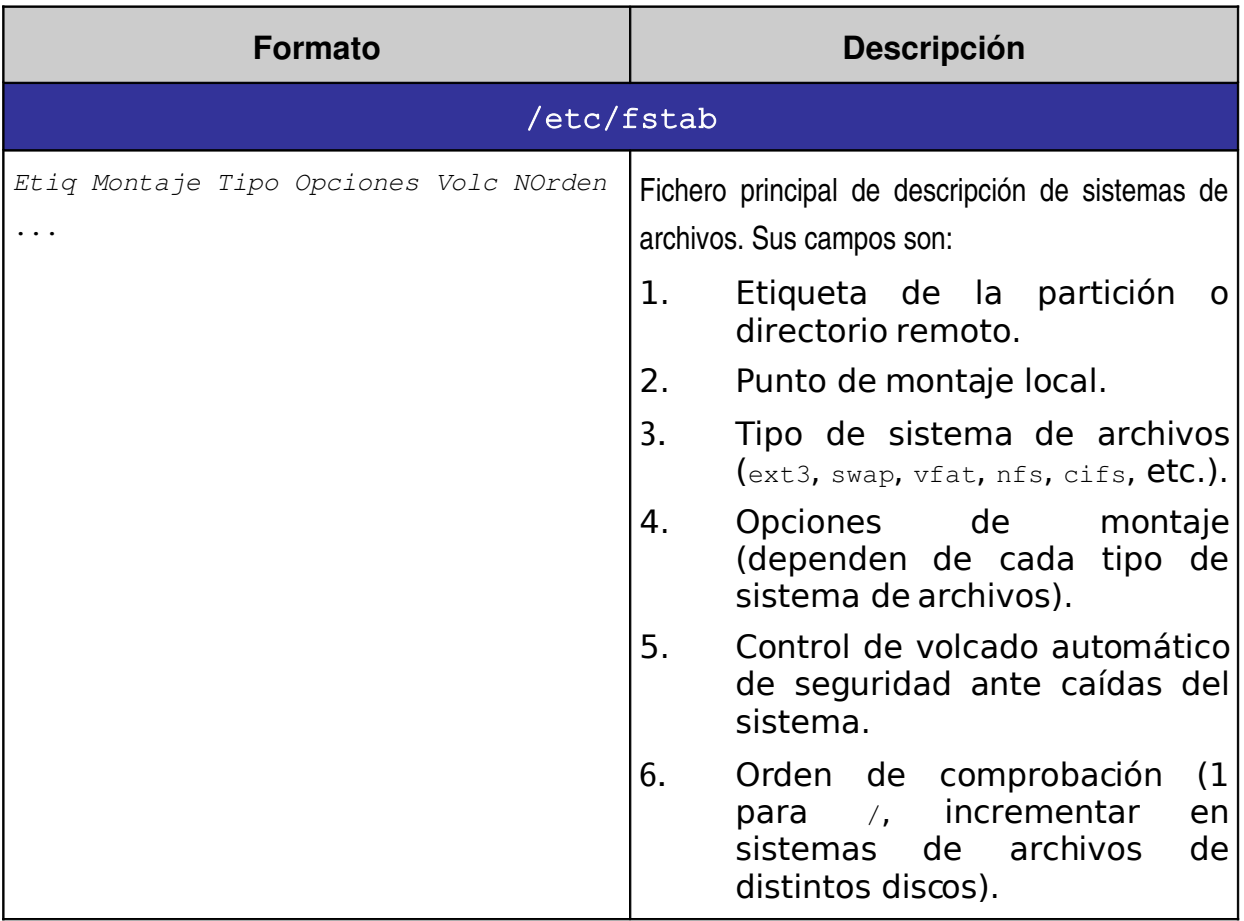

Asimismo, a continuación se describen brevemente los mandatos más habituales en la gestión de sistemas de archivos.

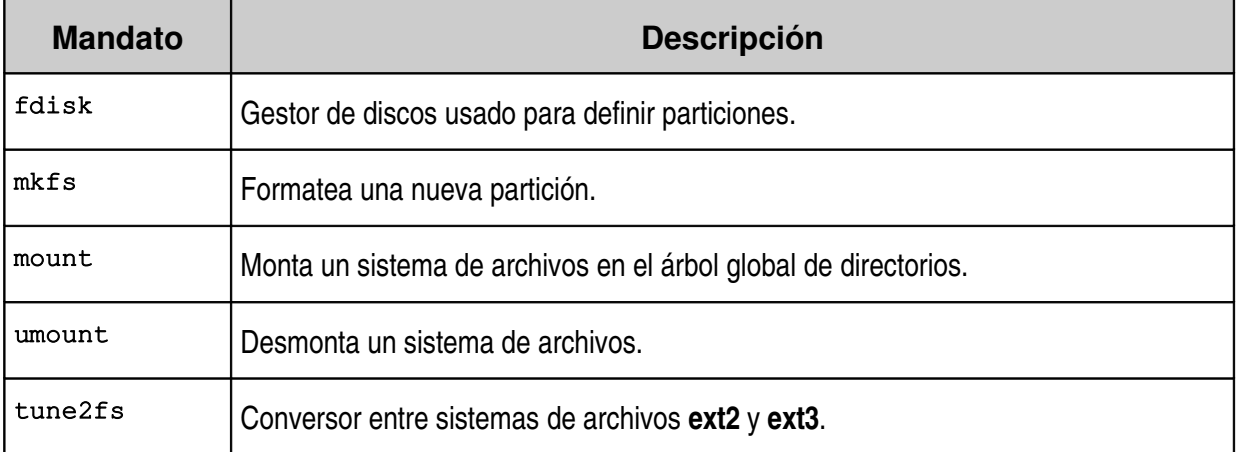

El siguiente gráfico muestra un ejemplo de la ejecución de la orden **KDiskFree**, incluida en KDE 3.5, utilizada para monitorizar el espacio libre en los sistemas de almacenamiento del equipo.

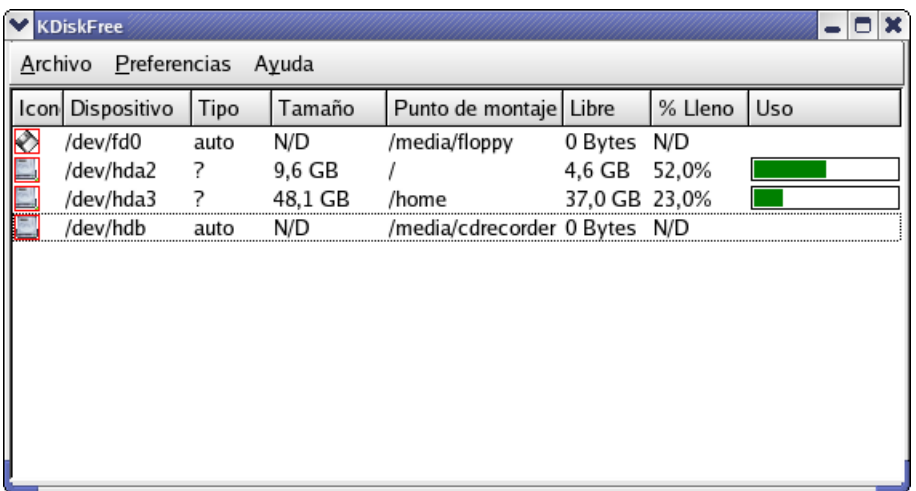

#### *3.4. Paginación y procesos.*

#### **3.4.1. Espacios de paginación.**

Un sistema operativo multiusuario y multitarea como Linux necesita una gran cantidad de memoria física para poder ejecutar todos los procesos. Los **espacios de paginación** son particiones de disco que permiten ampliar virtualmente la memoria del sistema, guardando el estado de los procesos que en un determinado momento están a la espera de ser ejecutados, si la memoria física está agotada.

Los factores principales que deben determinar el tamaño del espacio toral de paginación son:

- La cantidad de memoria y de disco del sistema.
- El número de usuarios que tendrán acceso a la máquina.
- El número previsto de procesos/usuario.
- El número de servicios activos en el sistema.
- El número estimado de clientes/servicio.

Como regla general suele usarse el doble de la memoria física instalada. Ante casos de necesidad, el administrador puede ampliar la cantidad de paginación usando ficheros de disco que pueden ser posteriormente eliminados  $^{[3]}$ .

La siguiente tabla describe las órdenes Linux usadas para manipular los espacios de paginación.

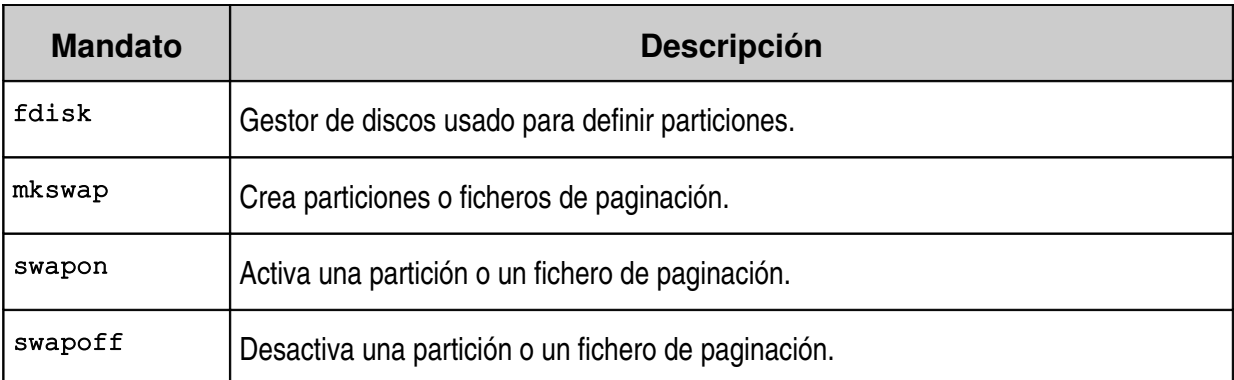

#### **3.4.2. Sistema de archivos virtual /proc.**

El árbol de directorios montado en /proc es un sistema de archivos virtual almacenado en memoria, que contiene una jerarquía de ficheros especiales que mantienen el estado actual del núcleo del sistema Linux, recopilando información sobre los dispositivos y los procesos en ejecución

La mayoría de los ficheros virtuales de  $/$ proc aparecen con longitud 0, aunque pueden ser revisados como si fueran archivos de texto con gran cantidad de información [2].

En /proc hay una serie de subdirectorios especiales que representan el estado actual de cada proceso en ejecución denota dos por el identificador de cada proceso  $(PID)$  $\tau$  que incluyen datos como: la línea de la orden ejecutada, los directorio raíz y de trabajo del proceso, estados de la memoria, de ejecución y de uso de los procesadores, las variables de entorno, etc.

Otros ficheros y directorios de interés son los que informan sobre procesadores, memoria, controladores, dispositivos, interrupciones, particiones, puntos de montaje, módulos del núcleo, parámetros de la red, etc.

El directorio especial /proc/sys contiene ficheros que sólo pueden ser modificados por el administrador para realizar cambios de configuración en el núcleo, habilitando o desactivando ciertas características operativas. **Debe tenerse gran precaución en la modificación de los archivos virtuales de** /proc/sys**.**

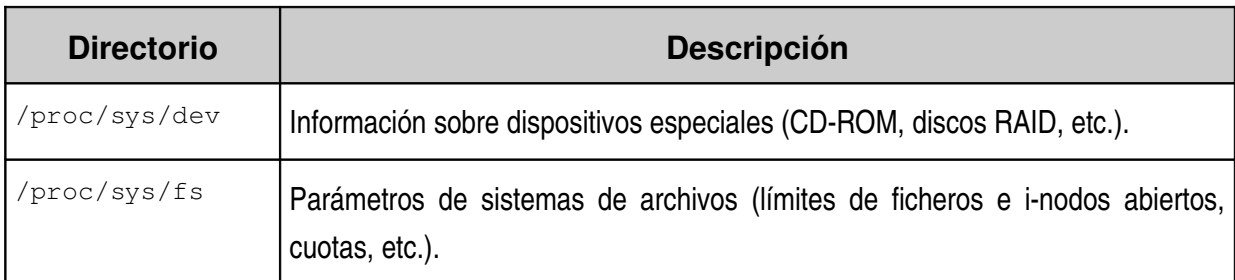

La siguiente tabla describe el contenido de dicho directorio /proc/sys.

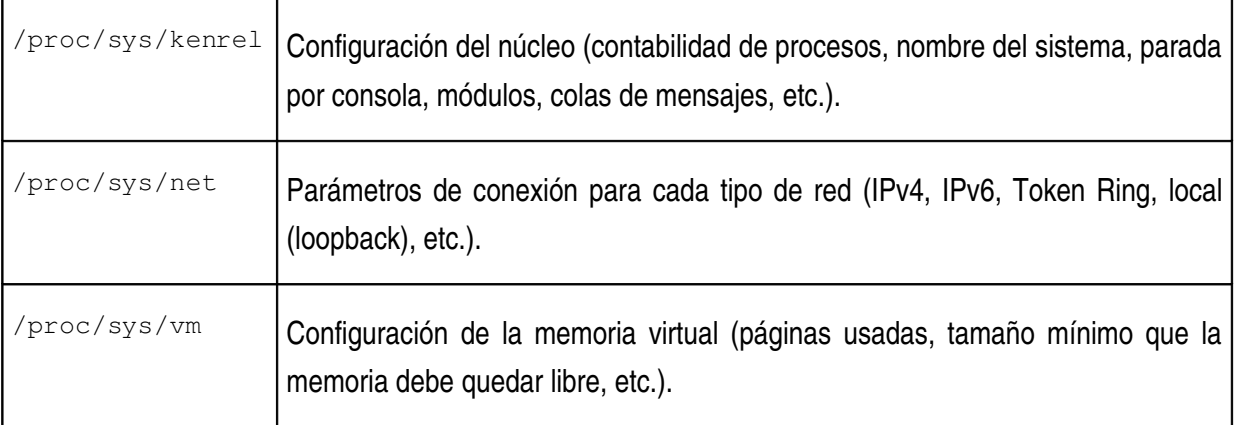

La información completa sobre el sistema de archivos virtual /proc puede encontrarse en el paquete del código fuente del núcleo, que suele encontrarse en el subdirectorio /usr/src/*VersiónNúcleo*/Documentation.

### *3.5. Discos redundantes (RAID).*

La **Matriz Redundante de Discos Independientes** (**RAID**) representa un conjunto de técnicas válidas para ahorrar costes o mejorar las prestaciones y la seguridad del acceso al almacenamiento masivo, combinando múltiples discos en un único dispositivo lógico [2].

El concepto principal de RAID es dividir los datos en ciertos trozos y distribuirlos en los dispositivos de la matriz, según el nivel de necesidad. Durante el proceso de lectura se sigue un algoritmo inverso de reconstrucción.

Las principales características del uso de discos en RAID son:

- Aumentar la velocidad de acceso a los datos.
- Incrementar la capacidad de almacenamiento, combinando discos de menor capacidad en un único disco lógico mayor.
- Mejorar la tolerancia a fallos de los discos.

Existen dispositivos y controladores preparados para realizar técnicas RAID en su propio hardware, lo que aumenta las prestaciones y el precio final de la máquina. Los nuevos sistemas operativosson aptos para realizar este cometido bajo software.

La siguiente tabla describe los niveles RAID más usados.

**RAID 0:** Los datos se dividen en bandas, escribiendo cada una de ellas en un disco. Se mejoran las prestaciones de acceso. La capacidad total es la suma de las capacidades de cada disco.

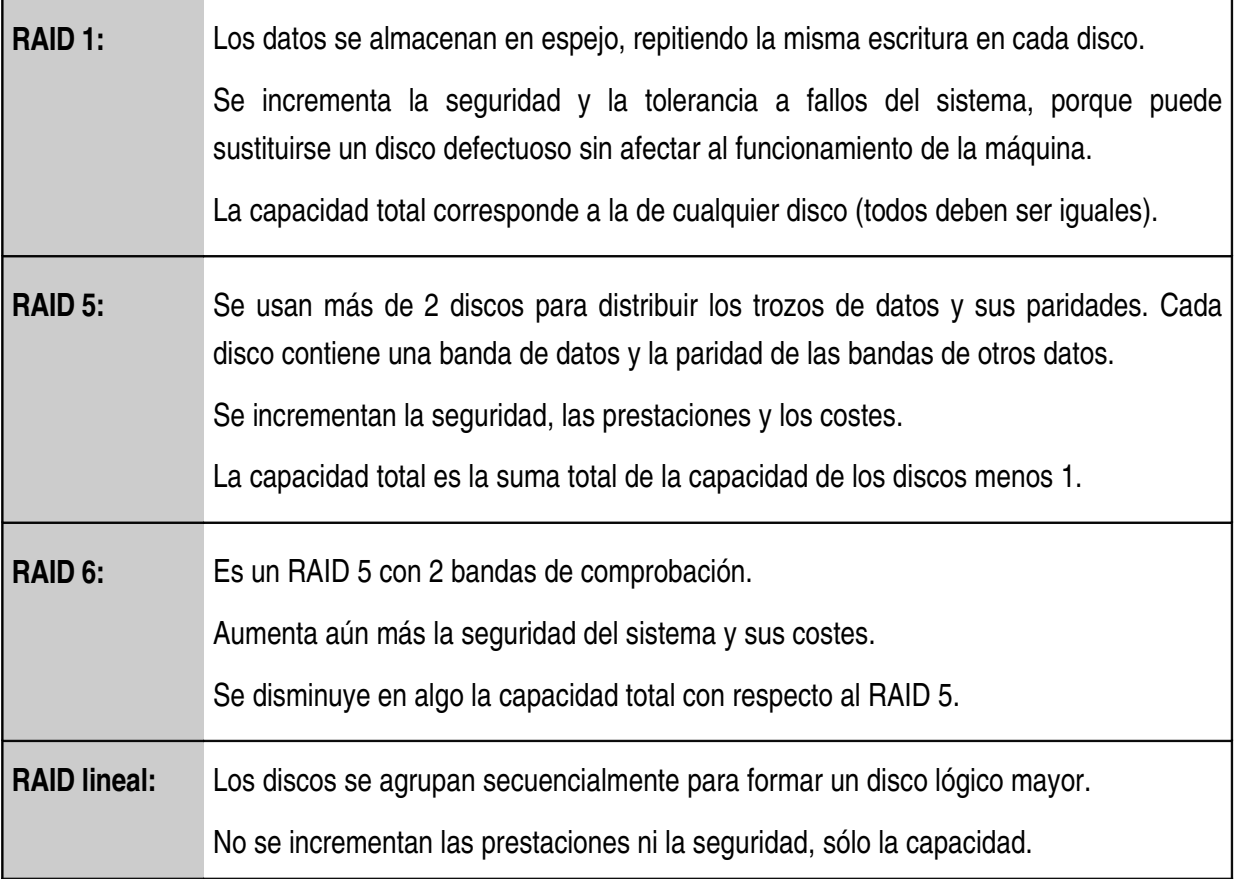

Si las particiones que vayan a utilizarse para el RAID por software van a montarse sobre sistemas de archivos esenciales para Linux, deben definirse durante el proceso de instalación del sistema operativo. Utilidades como **Disk Druid** (usada en Fedora y Red Hat Enterprise) permiten definir particiones RAID, asociarles el nivel de redundancia y generar el disco lógico (**metadispositivo**).

La definición de la matriz se encuentra en el fichero /etc/raidtab. El siguiente ejemplo muestra la configuración de un metadispositivo melo de tipo RAID 1 (espejo) formado por las particiones sda1 y sdb1 de 2 discos SCSI, que contienen un sistema de archivos de tipo Ext3 montado sobre el directorio raíz.

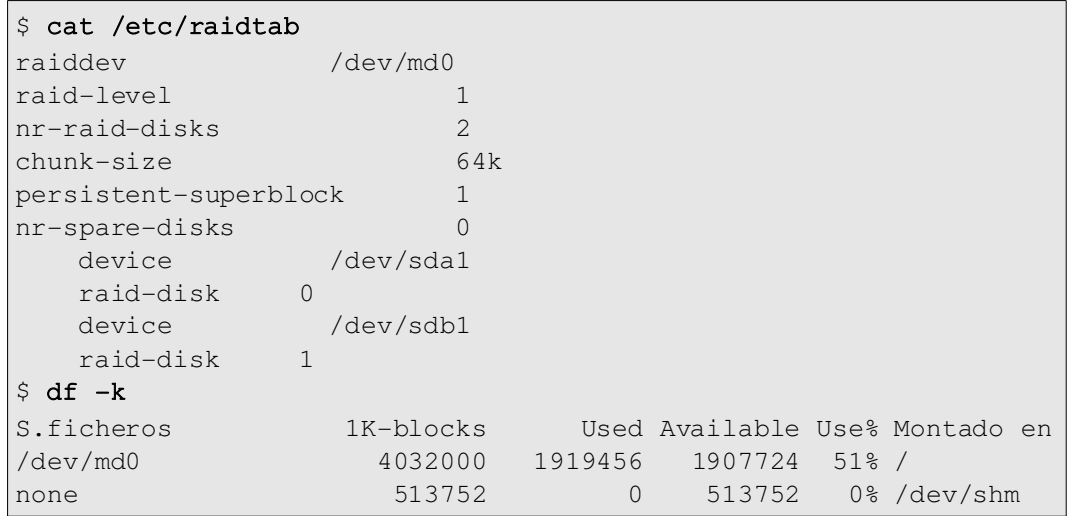

#### *3.6. Volúmenes lógicos.*

Los volúmenes lógicos son técnicas de gestión de almacenamiento disponibles a partir de la versión 2.4 del núcleo de Linux hered adas del sistema operativo AIX, el dialecto Unix de IBM– que permiten redimensionar las particiones y distribuirlas en varios discos.

En algunas distribuciones de Linux puede existir la restricción impuesta por el **Gestor de Volúmenes Lógicos** (**LVM**) de que el directorio /boot deba encontrarse en una partición real y no formar parte de ningún volumen lógico [3].

Es obligatorio definir los volúmenes lógicos en el proceso de instalación cuando éstos vayan a almacenar sistemas de archivos propios del sistema.

El Gestor de Volúmenes Lógicos consta de 3 elementos fundamentales:

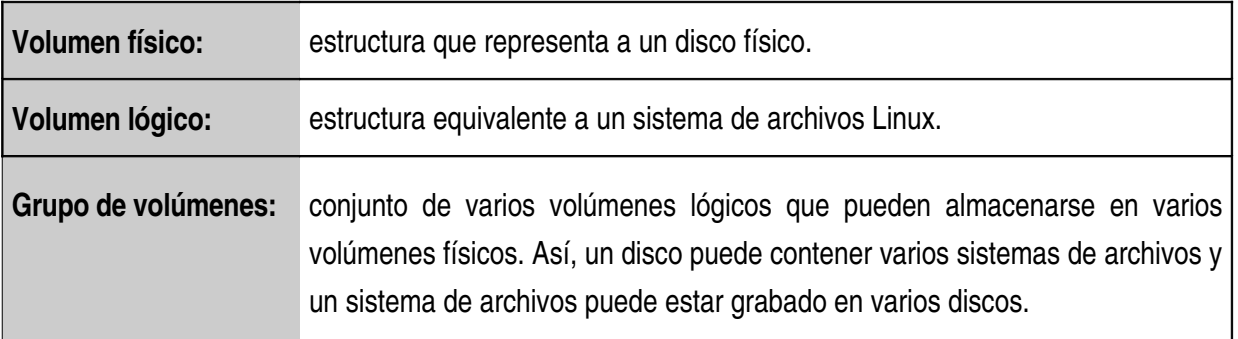

El instalador del sistema debe seguir los siguientes pasos:

- Si la distribución de Linux es antigua, crear una partición normal de tipo Ext3 para el directorio /boot, ya sea incluido en el directorio raíz o en una partición propia.
- Definir un volumen físico en cada disco.
- Crear los grupos de volúmenes conjuntando adecuadamente los volúmenes físicos.
- Definir los volúmenes lógicos de cada grupo de volúmenes, asignando para cada uno de ellos su tamaño inicial y su punto de montaje.

Es recomendable dejar algún espacio sin asignar para poder ampliar las particiones que lo necesiten.

El sistema incluye una gran variedad de mandatos para gestionar cada uno de los componentes del gestor de volúmenes lógicos. La siguiente tabla describe la mayoría de estas instrucciónsegún su función.

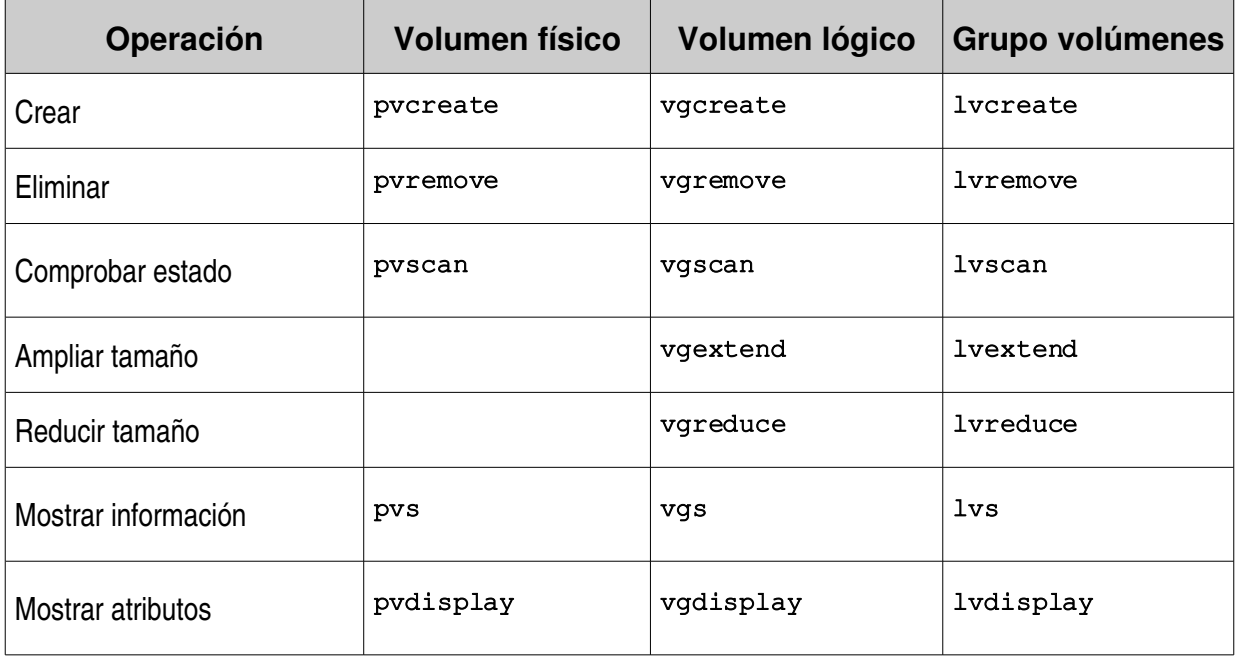

El siguiente cuadro muestra un ejemplo real usado para definir un grupo de volúmenes vg0 con 2 discos que usan un controlador RAID por hardware, en donde se definirán 3 volúmenes lógicos; posteriormente, el administrador podrá usar cada uno de ellos para montar los sistemas dearchivos del servidor.

```
# pvcreate /dev/cciss/c1d0
# pvcreate /dev/cciss/c1d1
# pvs
   PV              VG   Fmt  Attr PSize   PFree
  /dev/cciss/c1d0      lvm2      1,36T   1,36T
  /dev/cciss/c1d1      lvm2    698,56G 698,56G
# vgcreate vg0 /dev/cciss/c1d0 /dev/cciss/c1d1
# vgs
   VG   #PV #LV #SN Attr   VSize VFree
 vg0   2   0   0   wz --n- 2,05T 2,05T
# lvcreate -L 300G vg0
# lvcreate -L 700G vg0
# lvcreate -L 700G vg0
# lvs
   LV    VG   Attr   LSize   Origin Snap%  Move Log Copy%
 1vol0 vg0 -wi-a-300,00Glvol1 vg0 -w1-a-700,00G1vol2 vq0 -w1-a - 700,00G# vgs
   VG   #PV #LV #SN Attr   VSize VFree
 vg0   2   3  0 wz--n- 2,05T 395,69G
```
#### *3.7. Sistemas de archivos remotos.*

La conexión remota a otros ordenadores supone una gran ventaja en el proceso de compartir información. Los sistemas de archivos remotos permiten almacenar la información en un único nodo central y hacerla accesible a los distintos clientes, posibilitando la movilidad del usuario.

Para finalizar este capítulo van a describirse los sistemas de archivos remotos más utilizados actualmente.

#### **3.7.1. NFS.**

El **Sistema de Archivos en Red** (**NFS**) fue creado por Sun Microsystems para SunOS –su dialecto Unix–, usando las técnicas de **Llamadas a Procedimientos Remotos** (**RPC**). NFS permite acceder a los archivos en nodos remotos exactamente en la misma manera que si fueran locales, de un modo completamente transparente al cliente e independientemente de la arquitectura del servidor<sup>[6]</sup>.

La siguiente tabla describe los servicios que deben activarse en los ordenadores servidor y cliente NFS.

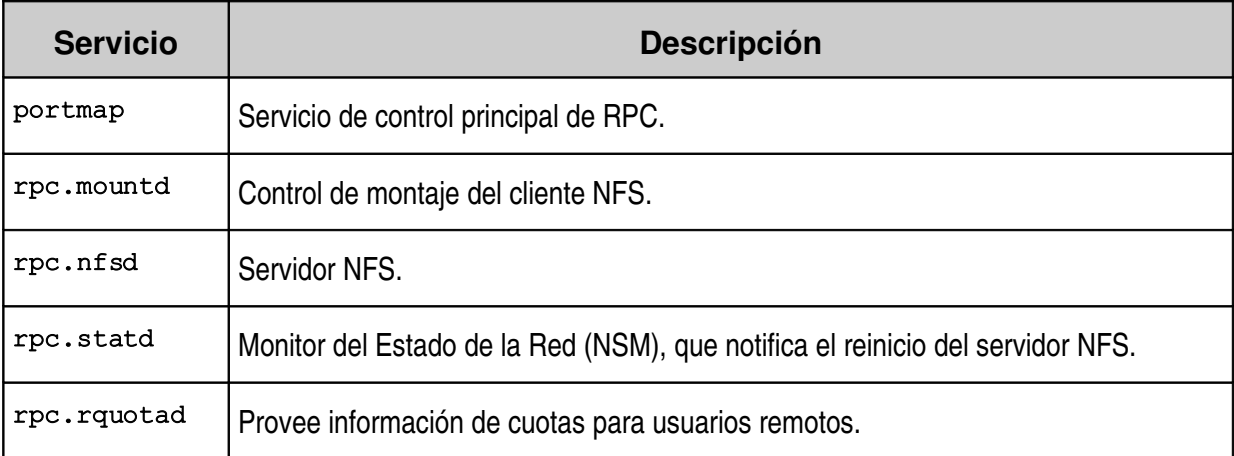

El fichero /etc/exports contiene la configuración NFS en el servidor. La siguiente tabla describe el formato de las líneas del fichero, una para cada directorio exportado.

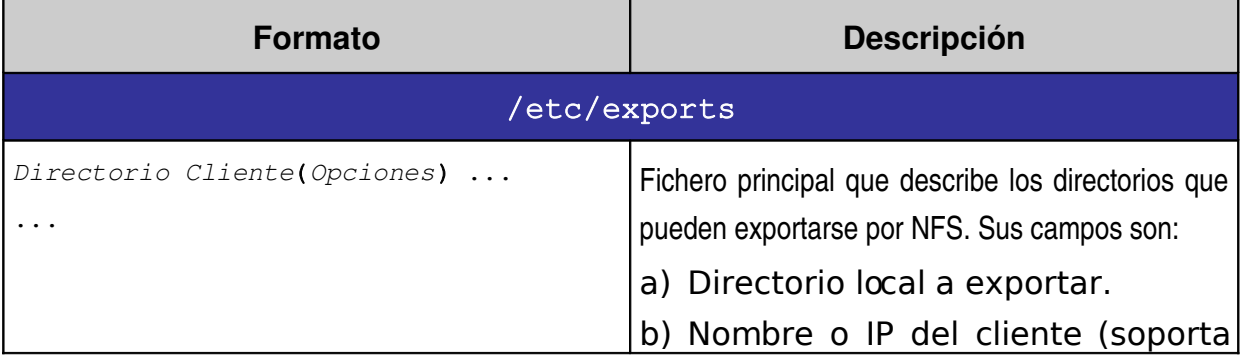

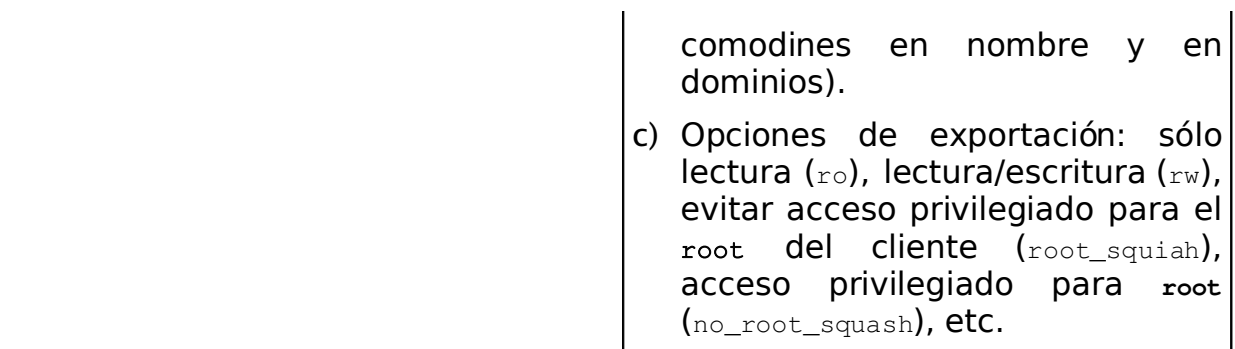

El cliente NFS puede configurar la importación de directorios en su fichero /etc/fstab o montarlo directamente con la orden mount.

# mount –t nfs *Servidor*:*Directorio PuntoMontaje* [*Opciones*]

#### **3.7.2. CIFS.**

El **Sistema de Archivos Común para Internet** (**CIFS**) provee una serie de mecanismos abiertos e independientes de la plataforma utilizada, para que sistemas clientes soliciten servicios de ficheros a otras máquinas a través de la red. Este protocolo es la evolución del conocido como **Bloque de Mensajes del Servidor** (SMB), usado principalmente por ordenadores con Windows<sup>[12]</sup>.

Las características principales de CIFS son:

- Acceso a ficheros, permitiendo compartir información en lectura y escritura.
- Acceso bloqueado y desbloqueado tanto a ficheros como a registros.
- Notificación de cambios en ficheros y directorios.
- Inclusión de atributos extendidos.
- Independencia del protocolo de resolución de nombres.

Las **Extensiones de CIFS para UNIX** son normas de reciente creación y sólo están implementadas en las versiones 2.6 de los servicios de ficheros del núcleo de Linux, mientras que los antiguos necesitan ser recompilados o generar un módulo propio para la gestión de clientes CIFS, aunque soportan el montaje de sistemas de archivos SMBFS.

El servidor de ficheros puede ser una máquina con sistema operativo Windows (a partir de NT) o con Linux y el servicio **Samba** activado. En ambos casos, deben ser configurados los recursos que van a ser exportados.

Cada distribución de Linux incluye una serie de paquetes que incluyen las herramientas básicas para el control de sistemas de archivos CIFS, los clientes para acceso a los recursos o el servidor de ficheros Samba.

El ordenador cliente debe instalar los paquetes correspondientes para acceder a los recursos del servidor a través del protocolo SMB. Si se desea usar el protocolo actualizado CIFS y montar sistemas de archivos de forma equivalente a NFS, el administrador debe activar el módulo cifs correspondiente con su versión del núcleo. Si la distribución de Linux usada es antigua, se tendrá que acceder al paquete con el código fuente de Samba y compilar e instalar el fichero del código objeto en el directorio correspondiente a los módulos para gestión de sistemas de archivos (normalmente /lib/modules/VersiónNúcleo/kernel/fs).

La próxima tabla muestra los mandatos usados por el cliente Samba.

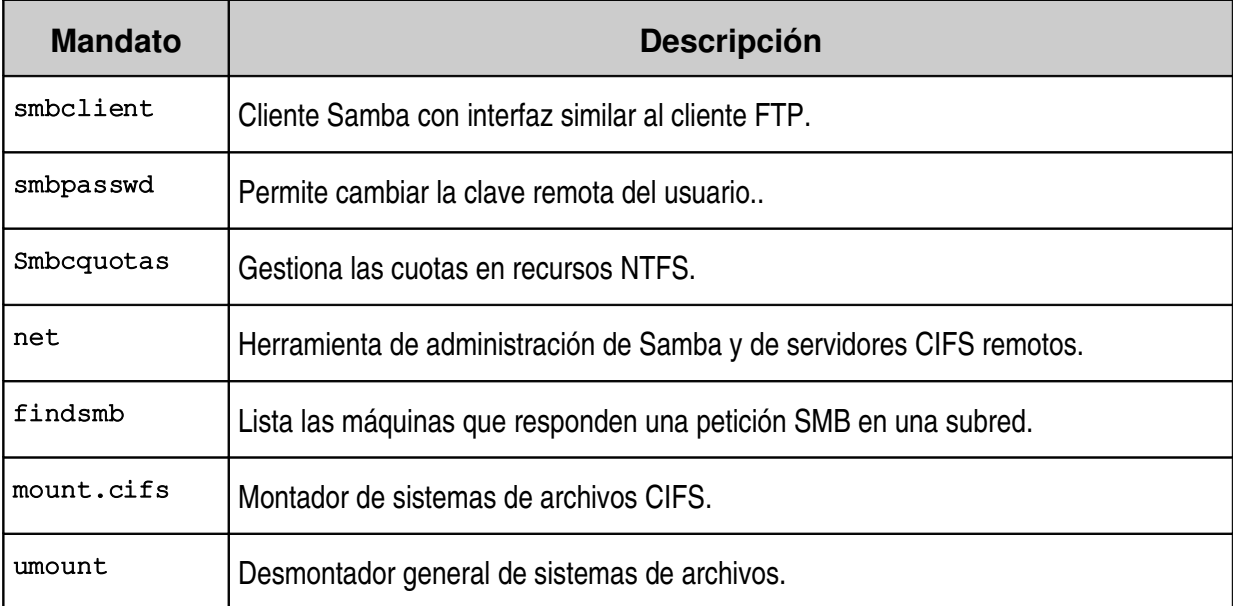

El montaje de un sistema de archivos CIFS requiere autentificación mediante usuario y clave. El método más seguro es indicar en la orden de montaje un archivo donde se incluyan las credenciales del usuario, con el siguiente el formato:

```
Username = UsuarioRemoto
Password = Clave
```
El formato para montar un sistema de archivos CIFS es el siguiente:

```
mount –t cifs //Servidor/Recurso PuntoMontaje \
      –o credentials=FichCredenciales[,Opción=Valor,...]
```
## **4. Configuración de la red.**

La red informática es el medio por el cual el servidor puede comunicarse con los usuarios y con otras máquinas, tanto servidores como clientes, permitiendo el intercambio masivo de información entre ordenadores.

De acuerdo con la planificación efectuada, la empresa debe contar con una infraestructura adecuada para el intercambio de datos. Asimismo, los dispositivos de los servidores deben cumplir las necesidades previstas, ofreciendo un ancho de banda y una capacidad de procesamiento adecuados.

Existe una gran variedad de tipos de redes y protocolos de comunicaciones, sin embargo, este capítulo se centra en redes Ethernet con protocolos TCP/IP, los más usados en la conexión a Internet y en redes privadas.

#### *4.1. Interfaces de red.*

El ordenador necesita un dispositivo –conocido como **tarjeta de red**– que le permita conectarse a cada una de las subredes que tenga directamente a su disposición.

El sistema operativo Linux puede trabajar con una gran variedad de tipos de máquinas y periféricos. Para normalizar el acceso a la red, el sistema dispone de una serie de funciones básicas. El conjunto de estas funciones usadas en una arquitectura de comunicaciones determinada, se conoce como **interfaz de red**.

Por último, la interfaz de red dialoga con el dispositivo físico mediante un módulo específico del núcleo denominado **controlador de red**.

Las modernas versiones de Linux detectan automáticamente las tarjetas de red, cargan los módulos adecuados del núcleo y asignan los interfaces de red por defecto. El administrador puede establecer los parámetros de conexión durante el proceso de instalación del sistema.

Red Hat establece una nomenclatura para cada tipo de interfaz de red, añadiendo un número de orden para cada conector del mismo tipo (empezando por el número 0). La siguiente tabla describe la nomenclatura usada por Red Hat para los principales interfaces de red [3].

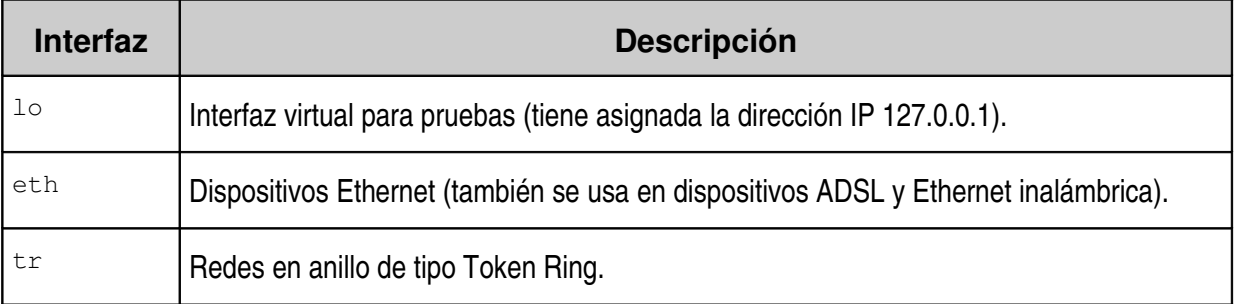

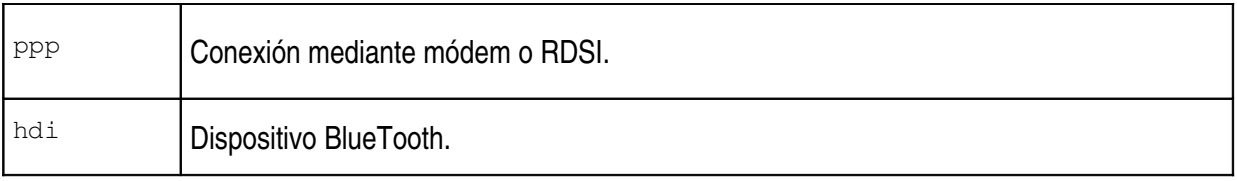

Cada dispositivo de red cuenta con una dirección física de acceso al medio (**dirección MAC**) única y diferente, asignada por el fabricante. Sin embargo, durante el proceso de activado del interfaz de red deben asignarse sus parámetrosde conexión.

La dirección MAC de una tarjeta Ethernet está formada por 48 bits representados en 6 campos con 2 dígitos hexadecimales cada uno.

#### *4.2. TCP/IP.*

El protocolo de comunicaciones **TCP/IP** (Transmision Control Protocol/Intemet Protocol) permite la localización y comunicación de todo tipo de máquinas conectadas a Internet. TCP/IP está constituidopor un conjunto de protocolos basado en capas <sup>[4]</sup>:

- La capa de red equivalent e al nivel 3 de la norma OSI- que establece el camino óptimo que deben seguir los paquetes de información que comunican varias máquinas. Utiliza el **Protocolo de Internet** (**IP**).
- La capa de transporte equival ente al nivel 4 de la pila de protocolos  $OSI_{\tau}$  que permite establecer una conexión entre nodos de la red. Existen 2 protocolos de transporte: el **Protocolo para el Control de la Transmisión** (**TCP**) –que realiza una comunicación síncrona y segura con recuperación de datos en caso de error– y el **Protocolo de Datagramas del Usuario** (UDP) que permite una comunicación asíncrona basada en paquetes denominados **datagramas**.

El conjunto de protocolos TCP/IP establece un mecanismo basado en direcciones y nombres que permite localizar inequívocamente cada máquina conectada a Internet. Las equivalencias entre direcciones IP y nombres de máquinas son realizadas por ordenadores especiales que atiendes las consultas mediante el protocolo conocido como **Servicio de Nombres de Dominios** (**DNS**).

El administrador del sistema tiene que establecer los parámetros para cada interfaz de red del sistema, bien mediante ficheros de configuración locales, bien generados por un servidor DHCP remoto, que puede asignar los valores estática o dinámicamente. En ambos casos, deben especificarse los aspectos descritos en la siguiente tabla.

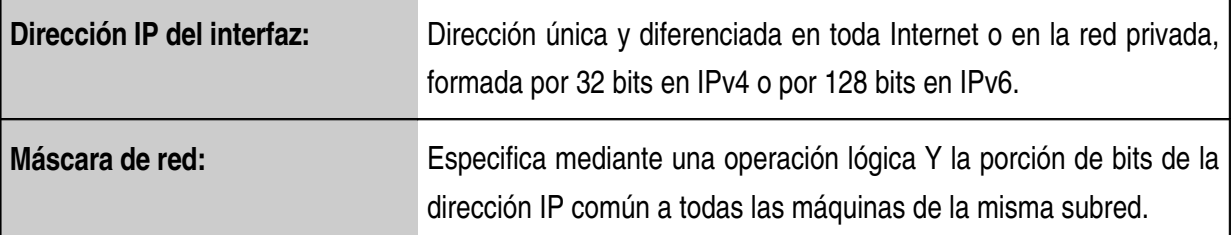

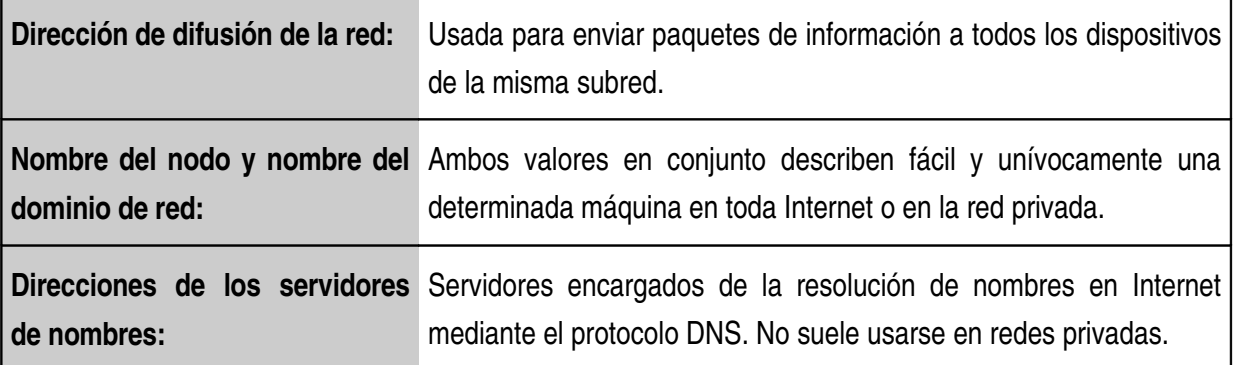

La siguiente figura muestra las herramientas system-config-network suministrada por Fedora Core 6 (izquierda) y network-admin incluida en Ubuntu 6.10 Edgy (derecha) para la configuración básica de las interfaces de red.

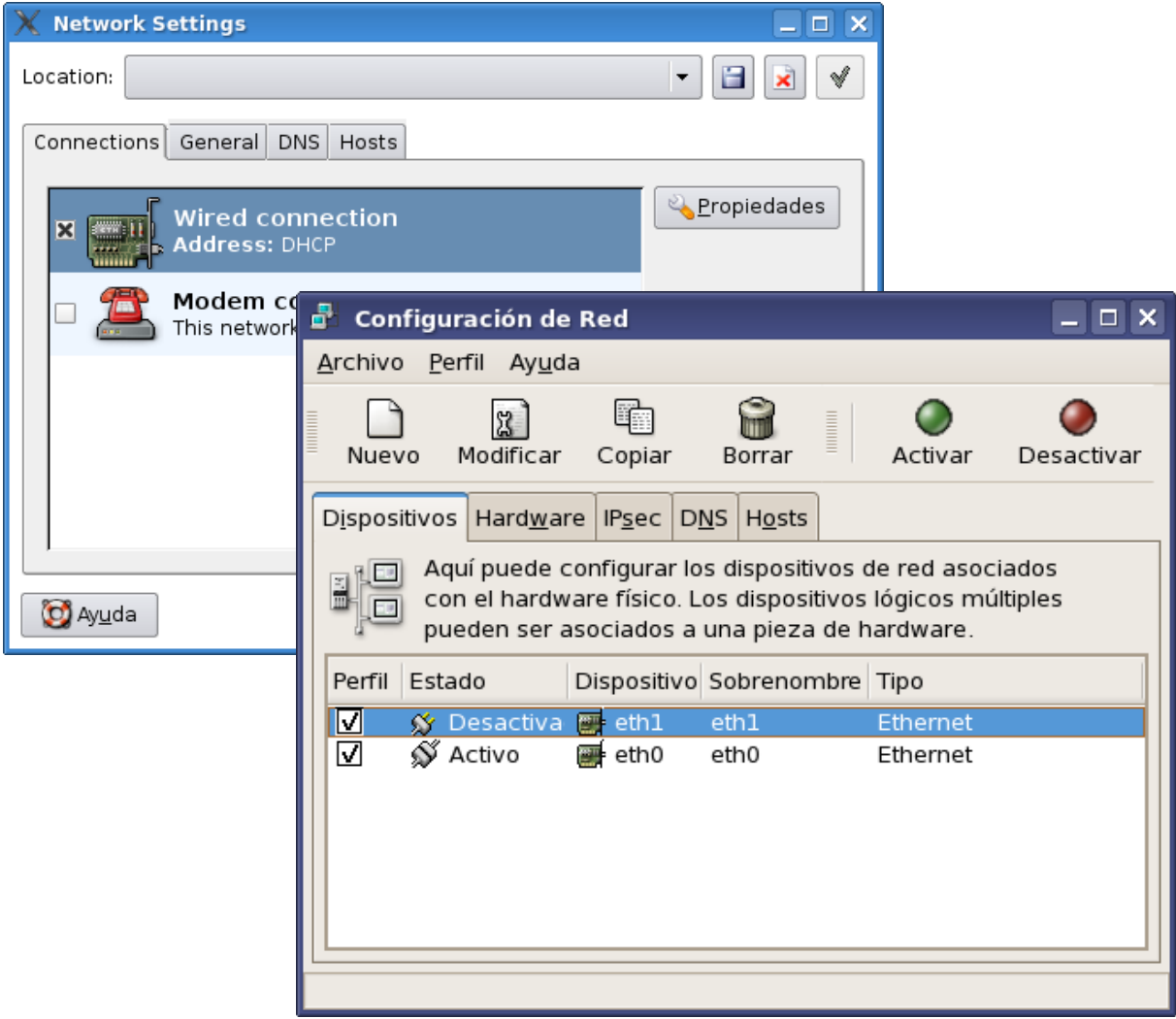

## *4.3. Configuración de la red.*

Para terminar la instalación básica de la red, el responsable del sistema debe revisar – y en algunos casos modificar– los ficheros de configuración de los servicios esenciales del sistema. La siguiente tabla describe los formatos de estos ficheros [4].

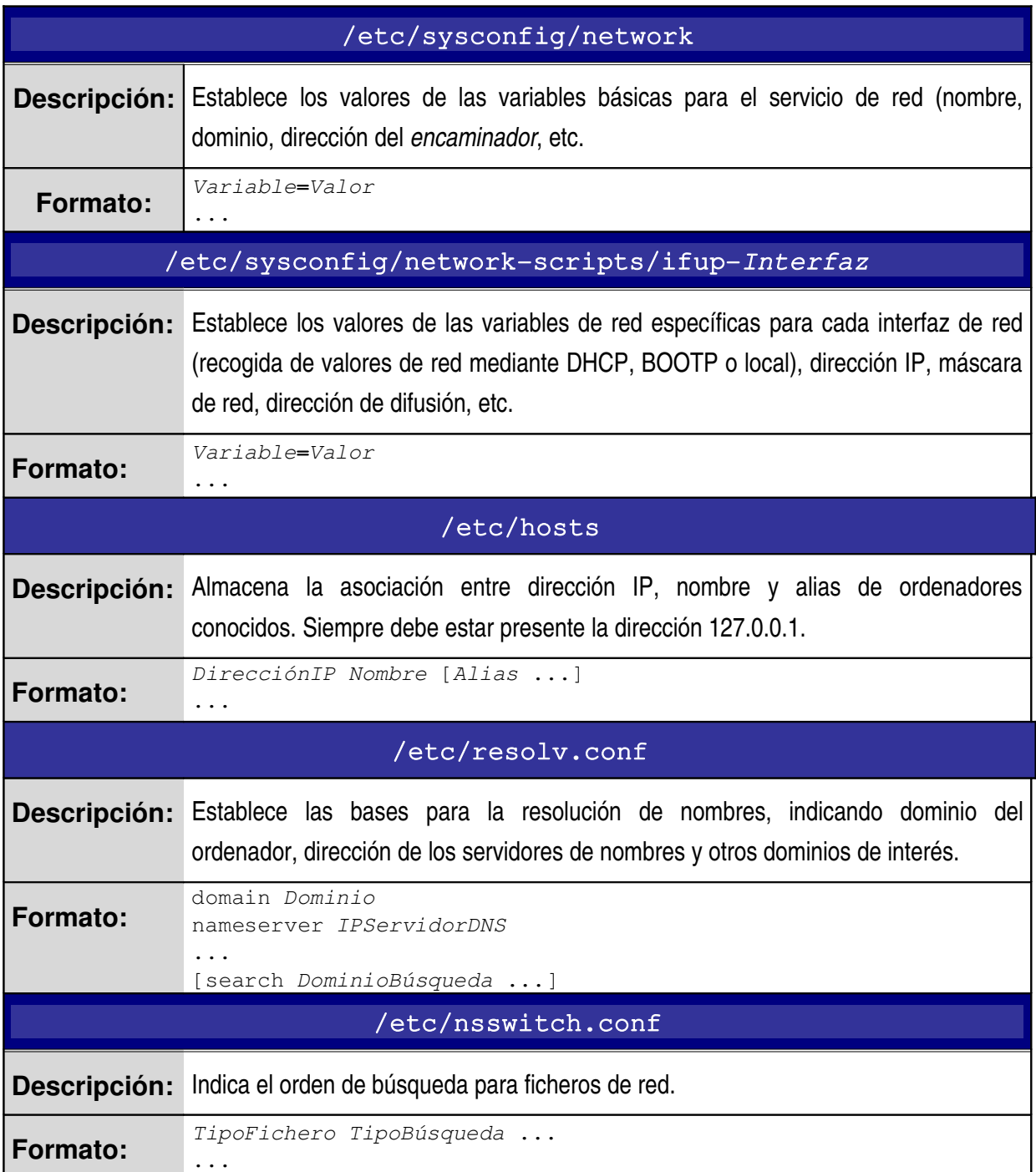

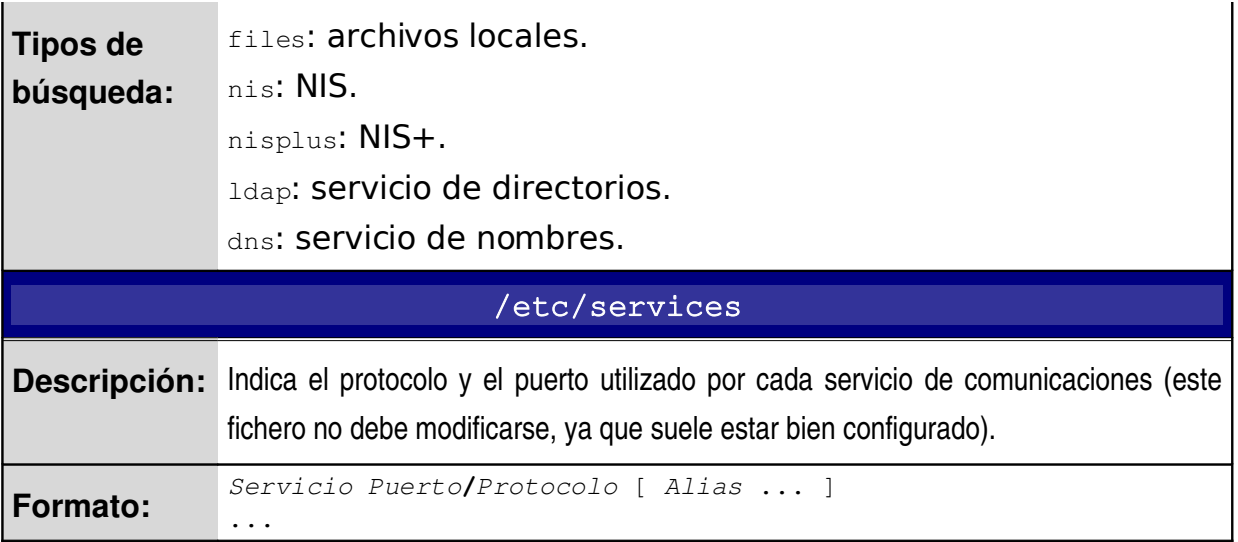

#### *4.4. Servicios de red.*

Los protocolos definidos para controlar cada servicio de comunicaciones utilizan una especie de punto de anclaje a los protocolos TCP o UDP. Este mecanismo es conocido como **puerto**.

Si una aplicación quiere ofrecer un cierto servicio, se engancha ella misma a un puerto y espera las peticiones de los clientes (escuchar en el puerto). Un cliente que quiera usar este servicio se asigna un puerto libre en su nodo local y se conecta al puerto del servidor en el nodo remoto. El puerto del servidor podrá ser abierto por diferentes máquinas, pero nunca podrán usarlo por más de una al mismo tiempo<sup>[6]</sup>.

#### **4.4.1. Breve descripción de los principales servicios de red.**

Para finalizar el capítulo, la siguiente tabla presenta una sencilla descripción de los servicios de red más utilizadosen Linux.

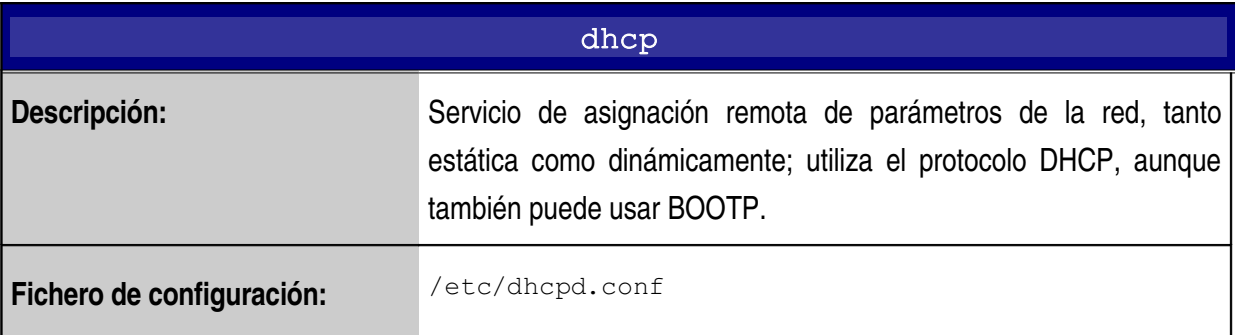

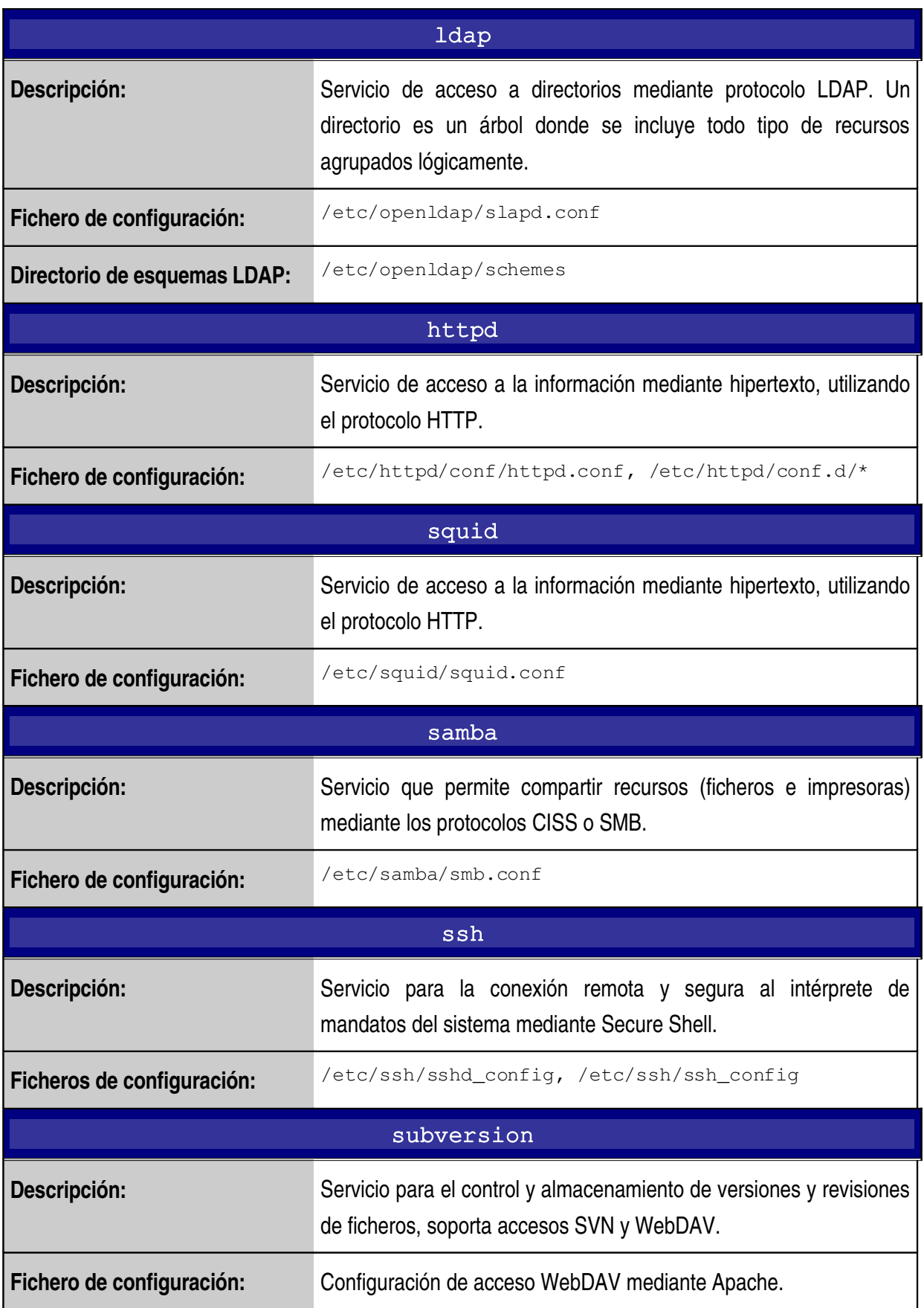

## **5. Arranque y servicios.**

#### *5.1. Proceso de arranque.*

Durante el proceso de arranque de la máquina se realizan las comprobaciones necesarias para configurar y activar todos los servicios definidos por el administrador del sistema. Es fundamental conocer este procedimiento y preparar los cambios necesarios según la planificación realizada para dicho ordenador.

El proceso de arranque de un servidor Linux basado en arquitectura x86 (Intel, AMD) comprende los siguientes pasos [2]:

- Tras comprobar los dispositivos de la máquina, el BIOS ejecuta el primer paso del cargador del sistema, situado en el sector de arranque del primer disco duro. GRUB es el cargador usado actualmente en Linux.
- El cargador de arranque ejecuta el segundo paso del proceso, situado en la partición /boot.
- El núcleo de Linux y sus módulos adicionales se cargan en memoria y se monta la partición raíz en modo de sólo lectura.
- El núcleo toma el control de la secuencia de arranque y ejecuta el proceso /sbin/init.
- Este programa de iniciación carga todos los servicios definidos, ejecuta los programas de iniciación y configuración y monta las particiones definidas. /sbin/init lee la información del fichero de configuración /etc/inittab, carga en primer lugar los servicios básicos y luego los asociados al nivel de arranque elegido por el administrador.
- Se finaliza el arranque del sistema presentando al usuario el proceso de conexión (login) o el entorno gráfico (normalmente GNOME o KDE).

Evidentemente, por motivos de seguridad, todos los ficheros y mandatos de configuración tienen que estar completamente vetados para los usuarios normales del servidor y sólo pueden ser ejecutados o modificados por el usuario root.

init es un sistema secuencial, lento y con ciertos problemas para usar nuevos dispositivos (como sistemas de archivos en USB). Algunas distribuciones como Ubuntu están en proceso de desarrollo para sustituir dicho proceso de arranque por una alternativa basada en control de eventos y dependencias. Asimismo, ya existen otros sistemas con métodos de arranque paralelo (como **init-NG**) o dirigido por eventos (**Solaris Service Management Facility** o **Apple launchd**) [ix] .

### *5.2. El cargador GRUB.*

Como se ha descrito en el apartado anterior, un programa cargador de arranque es el encargado de iniciar un sistema operativo.

Los principales cargadores usados por Linux soportan la definición de un menú de ejecución para los distintos sistemas operativos instalados en el ordenador e iniciarlos en determinados niveles de ejecución.

El **Cargador de Arranque Unificado de GNU** (**GRUB**) [1] permite al usuario elegir el sistema operativo y el núcleo con que desea trabajar.

GRUB tiene 2 modos de operación [2]:

- El **modo directo** se usa para cargar el núcleo de Linux sin ningún tipo de intermediarios.
- El **modo encadenado** se utiliza para cargar otros sistemas operativos y apunta al primer sector de arranque de la partición, donde se encuentran los ficheros de iniciación del sistema.

GRUB ofrece al usuario un entorno de operación válido para realizar configuraciones previas al inicio del sistema operativo, pudiendo acceder directamente a su fichero de control /boot/grub/grub.conf o /boot/grub/menu.list.

Las órdenes para la configuración de GRUB definen las características del menú de arranque, indicando los distintas opciones de carga de sistemas, la opción por omisión, límites temporales, entorno gráfico, etc.

El siguiente ejemplo presenta la configuración de un menú para arrancar Fedora Core 6 con un núcleo versión 2.6.19 en la partición etiquetada como "/", y Windows XP en la primera partición del primer disco.

```
boot=/dev/sda
default=2
timeout=5
title Fedora Core (2.6.19-1.2895.fc6)      root (hd0,2)
      kernel /boot/vmlinuz-2.6.19-1.2895.fc6 ro root=LABEL=/ quiet
     initrd /boot/initrd-2.6.19-1.2895.fc6.img
title Windows XP SP2
            rootnoverify (hd0,1)
            chainloader +1
```
Cuando se enciende la máquina, GRUB presenta al usuario un menú de selección y éste puede editar las distintas opciones antes de arrancar el sistema operativo correspondiente.

#### *5.3. El Núcleo.*

Los sistemas operativos Unix se basan en una estructura de capas, donde las capas internas prestan servicios básicos a las externas. El **Núcleo** (kernel) es la parte principal del sistema operativo, realiza las funciones básicas de control y presta los servicios esenciales para gestionar el sistema operativo.

El núcleo de Linux consta principalmente de los componentes descritos en la siguiente tabla  $^{\scriptscriptstyle [10]}$ .

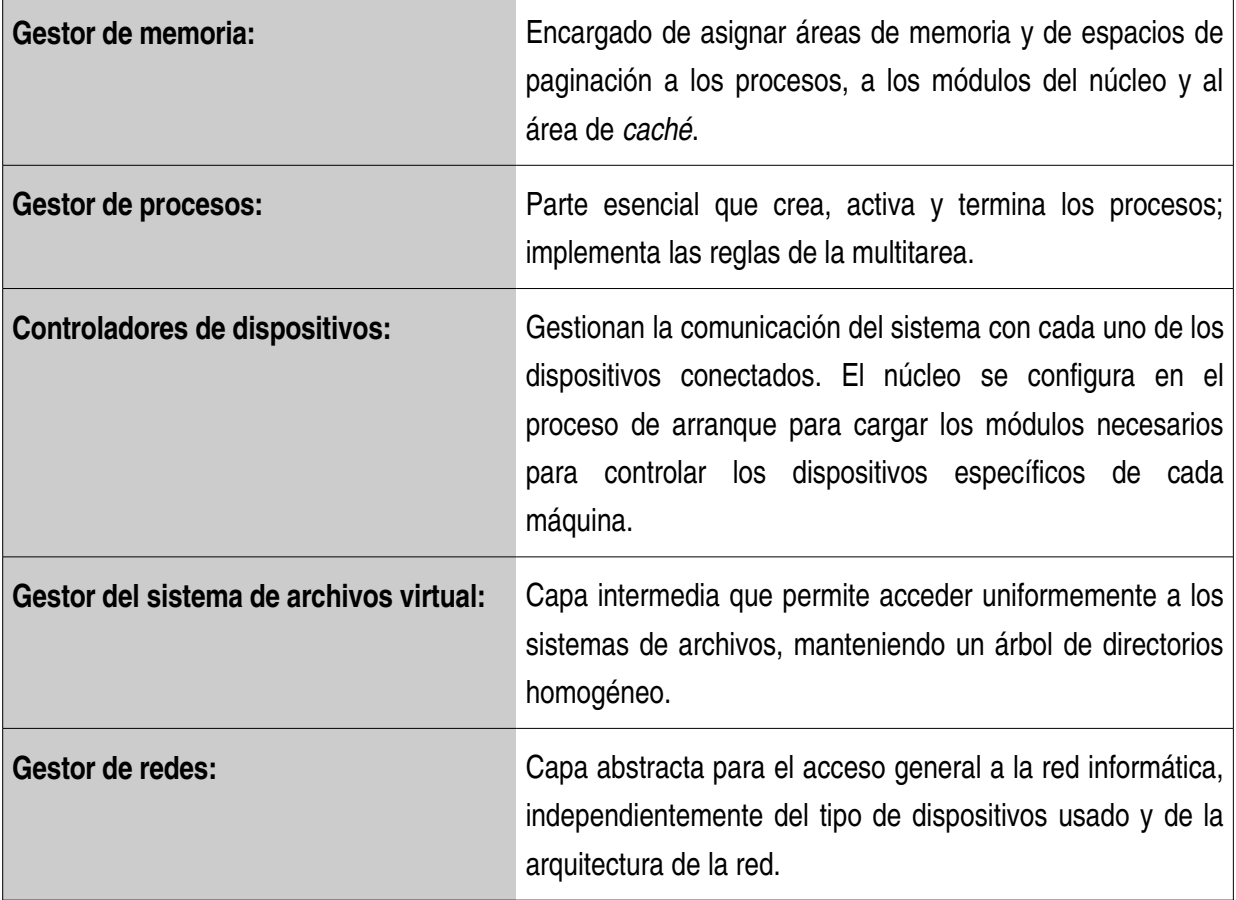

Siendo Linux un sistema operativo basado en el código abierto, el administrador puede rehacer el núcleo, incluyendo o eliminando características operativas, según sus necesidades. El proceso para recompilar el núcleo de Linux es cada de vez más sencillo de realizar, ya que se configura mediante menús con una gran cantidad de opciones.

Para aumentar las prestaciones del sistema, es conveniente contar con un núcleo pequeño, pero que pueda tratar todas las funciones básicas del sistema. La gestión de los dispositivos y de las funciones adicionales puede ser controlada por los módulos del núcleo.

#### **5.3.1. Módulos.**

Los módulos del núcleo de Linux son objetos compilados en lenguaje C que controlan elementos o funciones específicas.

Los módulos básicos para el control de los dispositivos conectados se cargan en el proceso de arranque del sistema operativo. El resto de módulos que el gestor del sistema considera necesarios deben enumerarse en los ficheros de configuración, así como los parámetros opcionales que éstos requieran para obtener un funcionamiento óptimo del servidor.

La versión 2.4 del núcleo de Linux usa un único fichero /etc/modules.conf, mientras que las distribuciones basadas en la versión 2.6 del núcleo localizan varios ficheros (una por módulo) en el directorio /etc/modprobe.d.

En los ficheros de configuración se especifican las asociaciones (alias) entre módulos reales y virtuales. Los módulos virtuales son las interfaces entre el sistema y los módulos que controlan dispositivos reales; son los encargados, por ejemplo, de gestionar la red, los sistemas de archivos especiales, las capacidades exclusivas de tarjetas de sonido, etc.

La siguiente tabla describe las órdenes del sistema implicadas en la gestión de los módulos del núcleo.

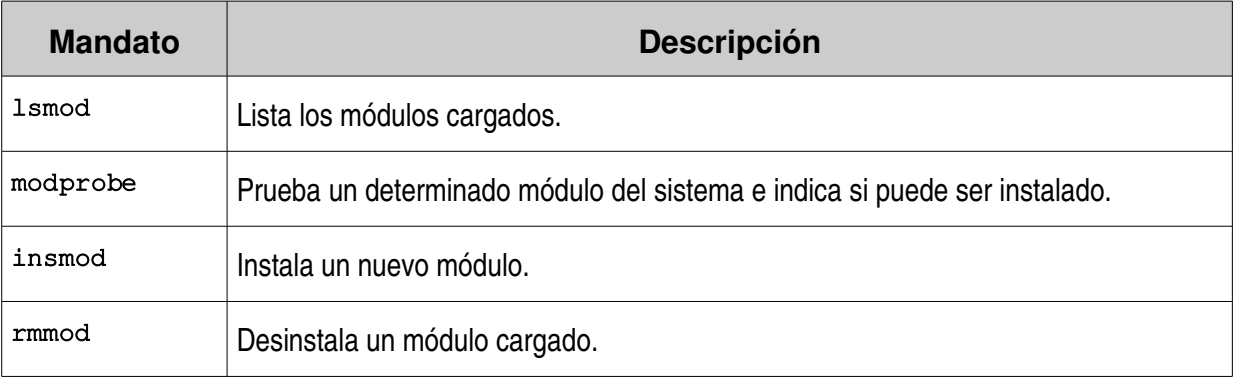

#### **5.3.2. Parámetros de operación.**

Las nuevas versiones de los núcleos de Linux soportan la configuración y personalización de sus parámetros de operación, que afectan a la conducta de sus componentes, tales como: incrementar el máximo número de ficheros abiertos  $(f_s, file-max)$  o activar la capacidad de reenviar paquetes para crear cortafuegos (net.ipv4.ip\_forward).

Las modificaciones en el entorno predefinido para el núcleo se verán reflejadas en el fichero correspondiente a la característica modificada, situado en el sistema de archivos virtual /proc/sys.

El fichero de configuración de los parámetros operativos del núcleo es /etc/sysctl.conf y puede ser editado por el responsable del sistema para incluir los cambios en el próximo arranque del sistema. Asimismo, las modificaciones se activan automáticamente ejecutando la orden sysctl -p.

La siguiente tabla muestra el formato de las líneas del fichero /etc/sysctl.conf.

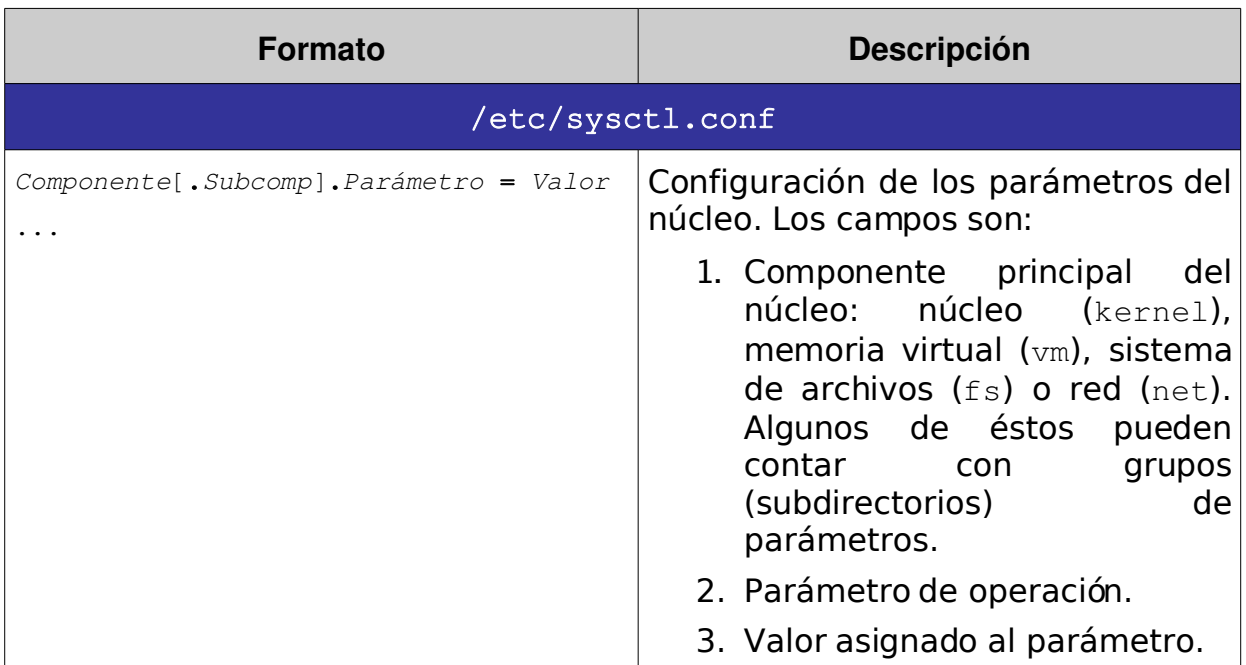

El siguiente ejemplo muestra la ejecución de la herramienta gráfica system-configproc, incluida en la distribución Fedora Core 2, utilizada para redefinir los valores de los parámetros del núcleo.

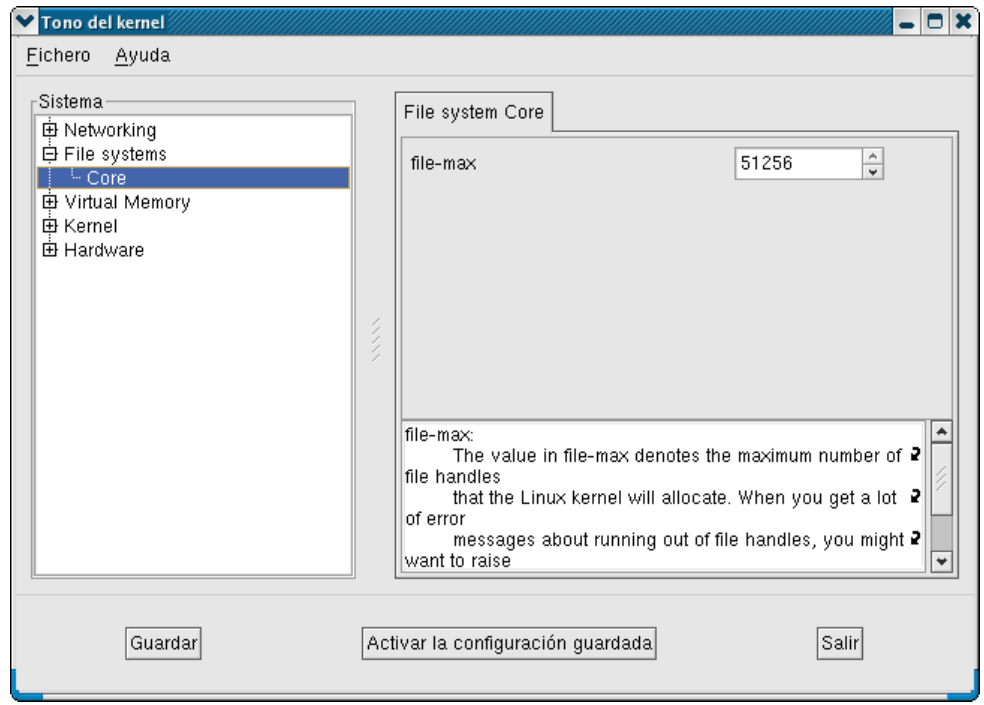

#### *5.4. Niveles de arranque.*

Los niveles de arranque sirven para que el sistema pueda operar de distintas maneras según las necesidades del administrador. Simplemente cambiando el nivel de arranque, el sistema operativo puede entrar en modo mantenimiento y posteriormente volver al modo multiusuario.

Las distintas distribuciones de Linux suelen utilizar un proceso de arranque heredado de Unix System V, conocido como SysV Init. La siguiente tabla describe los niveles de ejecución soportados por estos sistemas.

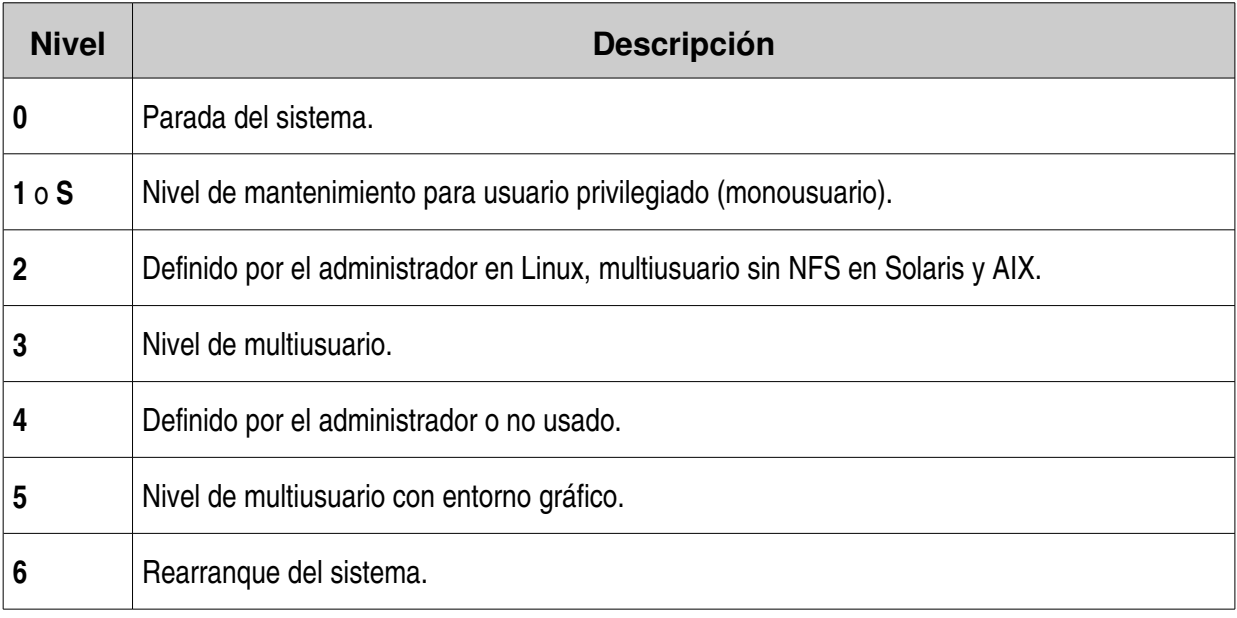

El nivel de arranque usado por defecto en el sistema se define en el fichero de configuración /etc/inittab. Sin embargo, la orden init permite modificar el nivel de ejecución de la máquina en cualquier momento.

El mandato init lee los guiones de configuración almacenados en el subdirectorio /etc/rc.d/rc*N*.d, correspondiente al nivel de ejecución seleccionado. El modo de operación es el siguiente:

- Parar en orden de secuencia los procesos correspondientes a los ficheros K*NN*servicio, siendo *NN* el orden de la secuencia (2 dígitos) para dicho servicio (se ejecuta: /etc/rc.d/rc*N*.d/K*MM*servicio stop).
- Arrancar en orden de secuencia los procesos correspondientes a los ficheros S*NN*servicio (se ejecuta: /etc/rc.d/rc*N*.d/S*MM*servicio start).

Los guiones de ejecución de servicios se encuentran normalmente en el directorio /etc/init.d y están enlazados simbólicamente a los scripts de cada nivel de ejecución. De esta manera, el administrador puede arrancar o parar servicios independientemente, ejecutando:

```
/etc/init.d/Servicio { start|stop|restart|reload|status }
```
Las distribuciones de Linux incluyen programas, tanto en modo texto (como ntsysv en Red Hat/Fedora) y en modo gráfico (como system-config-services en Fedora o bootup-manager en Ubuntu), que definen los servicios que se iniciarán en los niveles de ejecución para multiusuario, que serán descritos al final de este capítulo.

El siguiente ejemplo muestra la ejecución de bootup-manager en Ubuntu 6.10 Edgy.

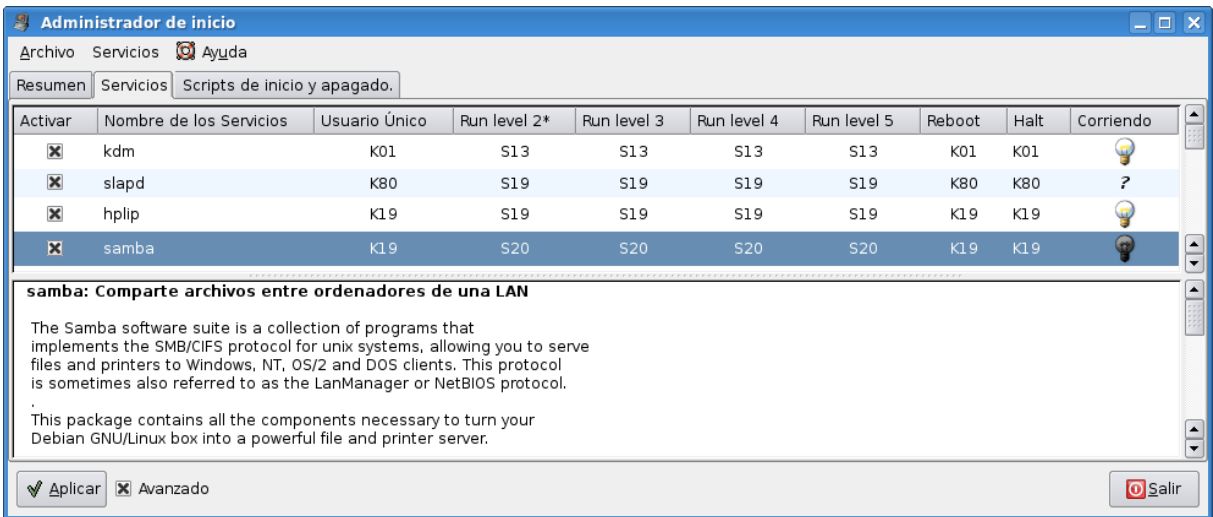

## *5.5. Servicios.*

Los servicios son programas cargados en un determinado nivel de ejecución, que suministran al usuario ciertas utilidades o beneficios. Cada servicio supone una posibilidad de conexión con la máquina, lo que implica la posibilidad de sufrir ataques contra la seguridad del sistema.

El administrador sólo debe activar los servicios estrictamente necesarios para su máquina.

La siguiente tabla describe los servicios más usados en Linux.

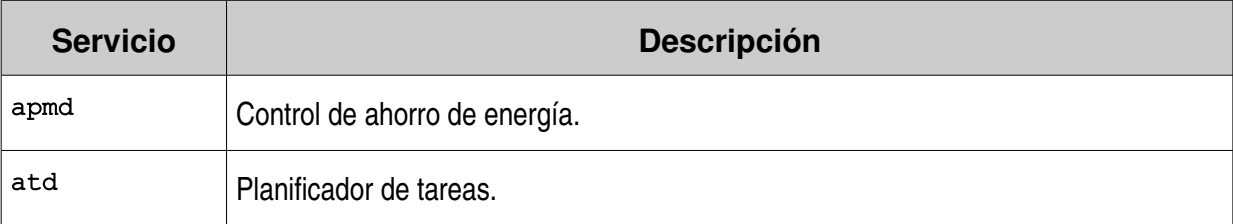

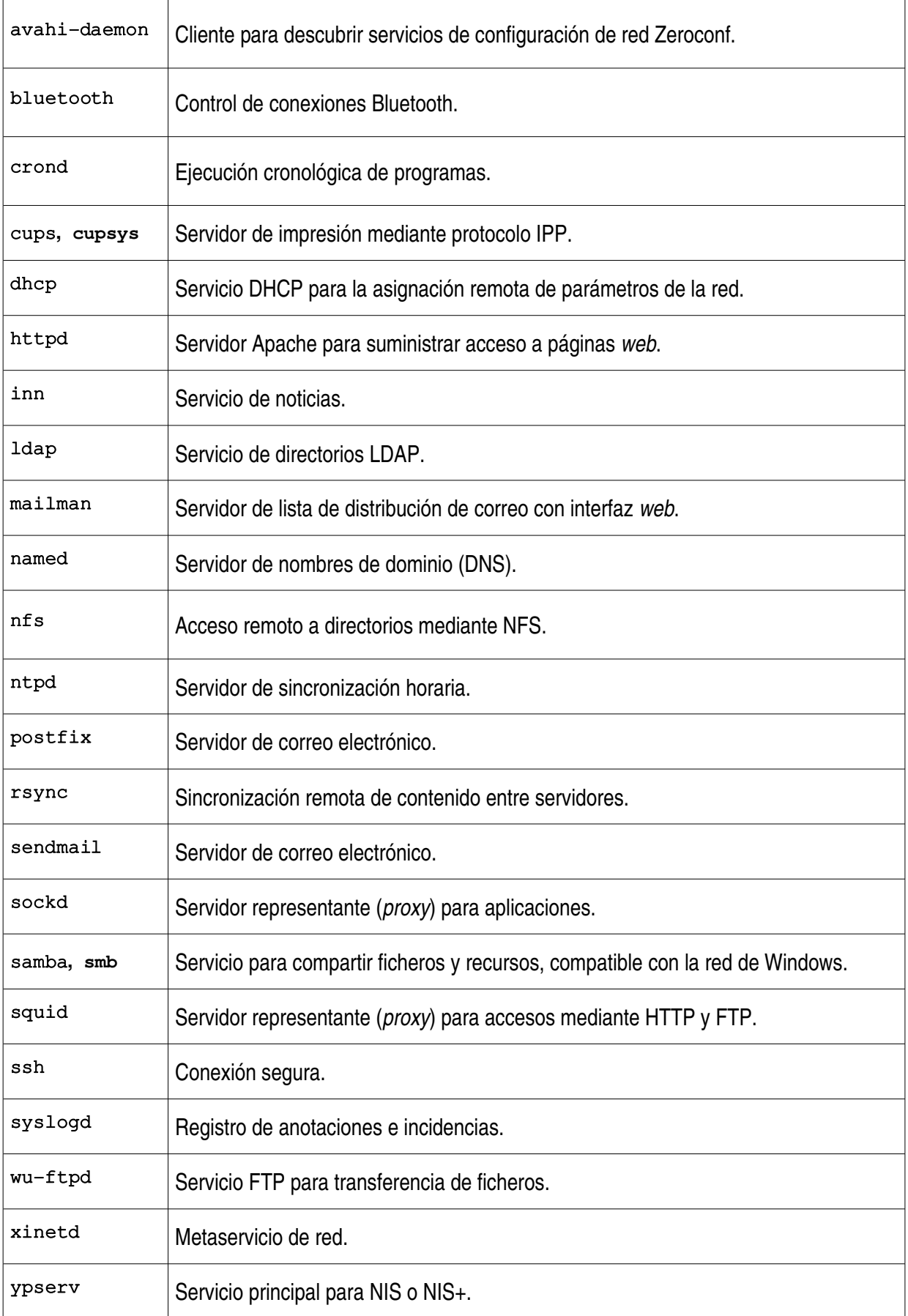

El gráfico describe las aplicaciones para gestión de servicios system-config-services de Fedora Core 5 (izquierda) y services-admin de Ubuntu 6.10 Edgy (derecha).

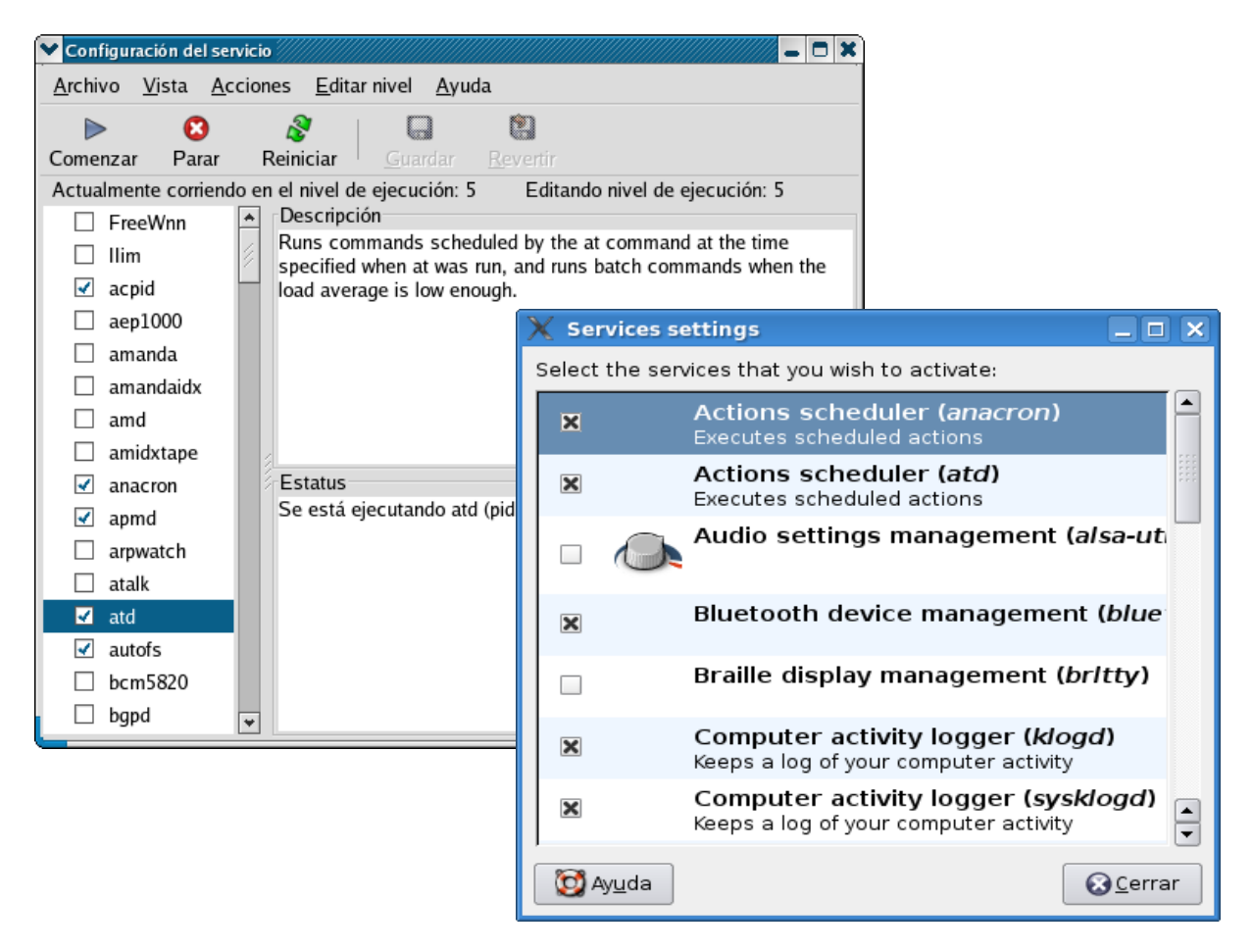

#### *5.6. Control básico de procesos.*

Puede entenderse por **proceso** todo programa o mandato en ejecución. Un proceso tiene las siguientes características:

- Cada proceso consta de zona de código, de datos y de pila.
- Los procesos existen en una jerarquía de árbol (varios hijos, un sólo padre).
- El sistema asigna un identificador de proceso (**PID**) único al iniciar el proceso.
- El planificador de tareas asigna un tiempo compartido para el proceso según su prioridad (sólo **root** puede aumentar la prioridad de un proceso).
- Cada proceso almacena su identificador (**PID**) el de su proceso padre (**PPID**), el propietario y grupo del proceso y las variables de entorno.

El superusuario debe mantener el control del sistema en todo momento, realizando revisiones periódicas de los procesos que se están ejecutando en el servidor, lo que puede evitar problemas y abusos que afecten el funcionamiento normal de la máquina.

La siguiente tabla describe los mandatos más usados para el control de procesos.

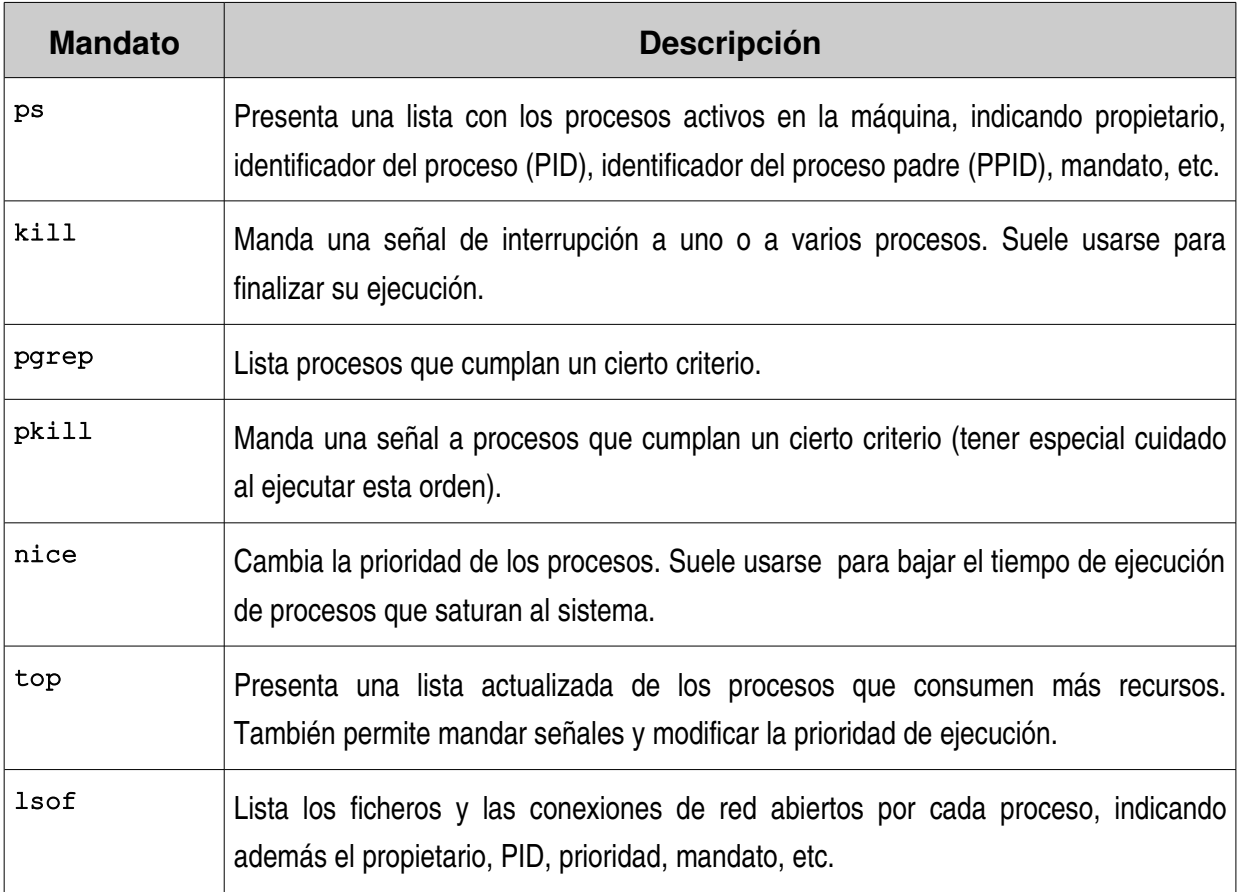

El mandato 1sof es una potente herramienta administrativa, ya que muestra todos los ficheros, tuberías con nombre, dispositivos y conexiones de red abiertos por cada proceso. Suele usarse para comprobar aquellos procesos sospechosos de crear problemas y para revisar las conexiones de red de cada servicio.

El gráfico siguiente muestra la ejecución de **KSysGuard** del entorno KDE 3.5, que puede usarse para realizar una gestión básica de los procesos del sistema.

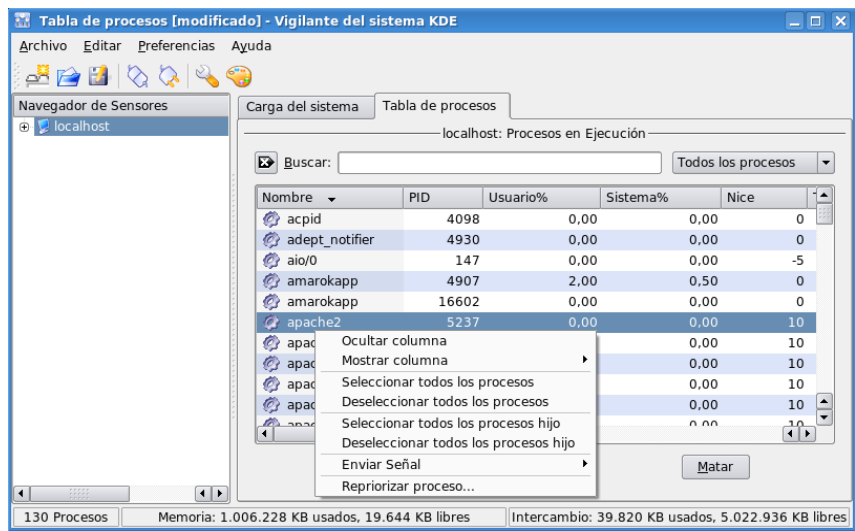

## **6. Referencias.**

- 1. Red Hat Inc.: "Red Hat Linux 9: The Red Hat Linux System Administration Primer", 2.003.
- 2. Red Hat Inc.: "Red Hat Linux 9: The Red Hat Linux Reference Guide", 2.003.
- 3. Red Hat Inc.: "Red Hat Linux 9: The Red Hat Linux Customization Guide", 2.003.
- 4. R. M. Gómez Labrador: "Curso 03-12. Administración de Sistemas Linux Red Hat". Secretariado de Formación Permanente del PAS (Universidad de Sevilla), 2.003.
- 5. R. M. Gómez Labrador: "Servicios de Internet para Linux". Secretariado de Formación Permanente del PAS (Universidad de Sevilla), 1.999.
- 6. O. Kirch, T. Dawson: "Guía de Administración de Redes en Linux". O'Reilly, 2.000. Trad. Proyecto LuCAS de HispaLiNUX, 2.002.
- 7. G. Mourani: "Securing and Optimizing Linux: The Ultimate Solution, v2.0". Open Network Architecture Inc., 2.001.
- 8. D. Barreña Molina y otros: "Proyecto RHODAS: Migración a estaciones de trabajo Linux para usuario final en el MAP". Ministerio de Administraciones Públicas (España), 2.002.
- 9. R. Russell, D. Quinlan, C. Yeoh: "Filesystem Hierarchy Standard, v2.3". 2.004.
- 10. L. Virzenius, J. Oja, S. Stafford: "The Linux System Administration Guide, v0.7". 2.001.
- 11. SNIA: "CIFS Technical Reference, v1.0", 2.002.
- i. Centro de Formación y Perfeccionamiento del P.A.S.de la Universidad de Sevila: [http://www.forpas.us.es/](http://www.redhat.com/)
- ii. Linux OnLine!:<http://www.linux.org/>
- iii. The Linux Documentation Project (TLDP):<http://www.tldp.org/>
- iv. Proyecto HispaLinux (LDP-ES):<http://www.hispalinux.es/>
- v. Norma para la Jerarquía en Sistemas de Archivos (FHS): <http://www.pathname.com/fhs/>
- vi. Proyecto GNU:<http://www.gnu.org/>
- vii. Open Source Initiative:<http://www.opensource.org/>
- viii. Ubuntu Wiki Replacemwentnit: <https://wiki.ubuntu.com/ReplacementInit>